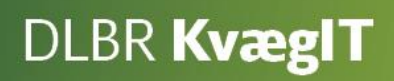

# Kom godt i gang med

# **Kritiske Målepunkter (KMP)**

# **Overvågning af**

- **Mælk**
- **Reproduktion**
- **Sundhed**
- **Fodring**

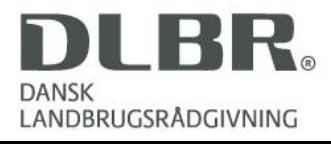

# <span id="page-1-0"></span>**Kom godt i gang med Kritiske Målepunkter (KMP)**

Dette hæfte er en introduktion til programmet Kritiske Målepunkter (KMP).

KMP er et modul i DMS Dyreregistrering. KMP er beregnet til at overvåge produktionen på operationelt niveau.

Vejledningen er bygget op med skærmbilleder med tilhørende korte trin-for-trintekstvejledninger til indtastninger og beskrivelse af funktionalitet. Først beskrives indgangsbilledet, som er et overbliksbillede over nøgletallenes status i besætningen. Derefter er vejledningen delt i 4 kapitler, der omhandler mælk, reproduktion, sundhed og fodring.

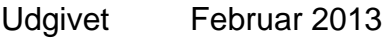

Redigeret August 2014

- Redaktør Videncentret for Landbrug
- Tryk: Videncentret for Landbrug
- Udgiver Videncentret for Landbrug, KvægIT
- Support Se [www.dlbr.dk/it](http://www.dlbr.dk/it) eller ring på 70 15 50 15

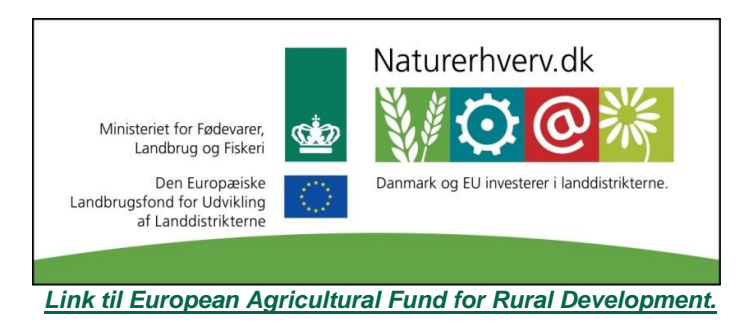

## Indhold

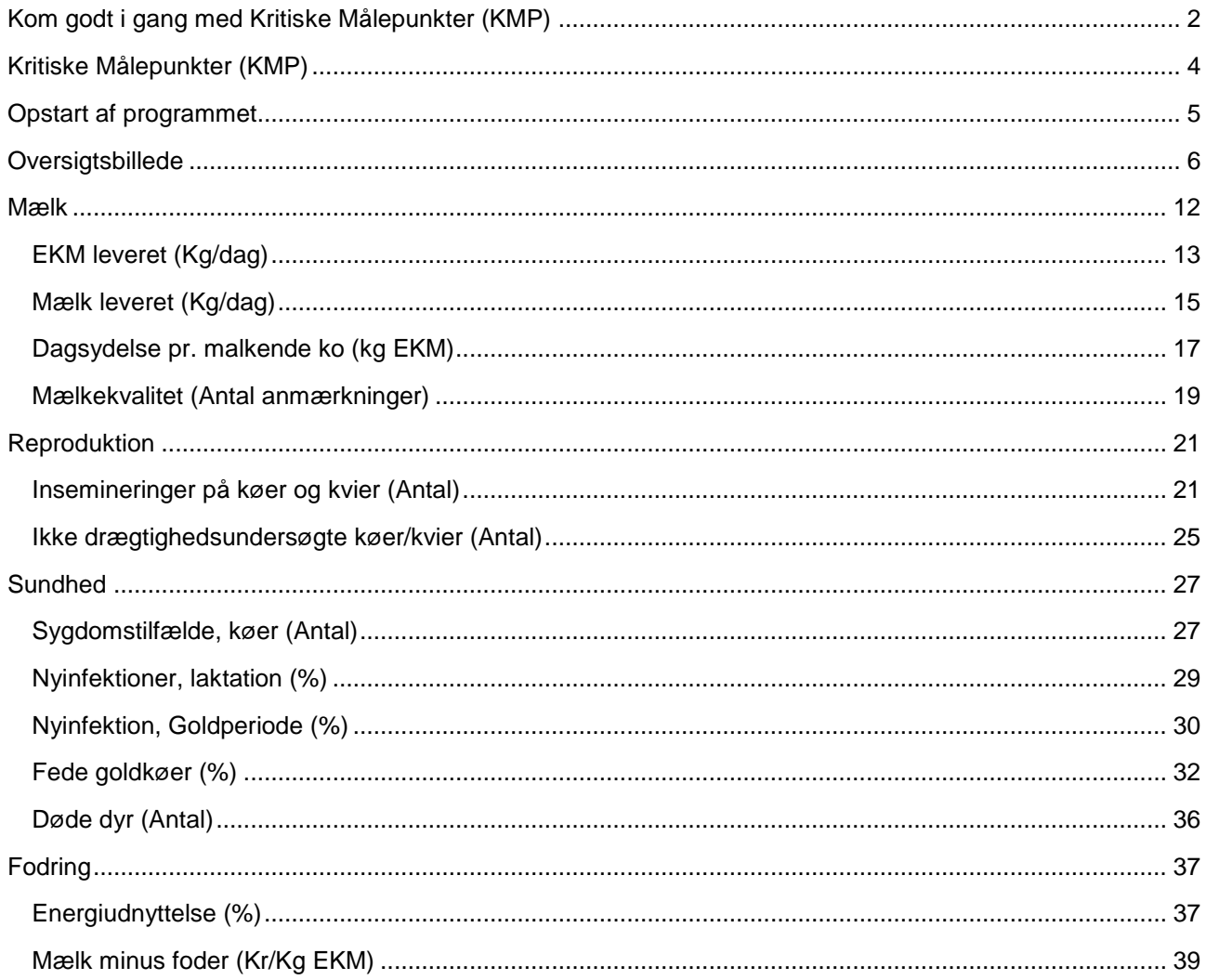

# <span id="page-3-0"></span>**Kritiske Målepunkter (KMP)**

Med KMP kan producenten følge udviklingen i sin produktion indenfor områderne mælkeproduktion, reproduktion, sundhed og foderudnyttelse.

Indgangsbilledet er et oversigtbillede, som giver et hurtigt overblik over alle områder. Her er det den sidste måling eller de seneste 7 dage, der er i fokus. På de bagvedliggende rapporter er det de enkelte nøgletals historik og evt. målsætning, der er i fokus.

# <span id="page-4-0"></span>**Opstart af programmet**

Kritiske Målepunkter findes i DMS Dyreregistrering under menupunktet Daglig styring. Det er muligt at tilføje modulet Kritiske Målepunkter som favorit. Ved klik med højre musetast på Kritiske Målepunkter kommer følgende billede frem. Det betyder, at når du starter DMS Dyreregistrering, vil programmet automatisk åbne op i modulet Kritiske Målepunkter.

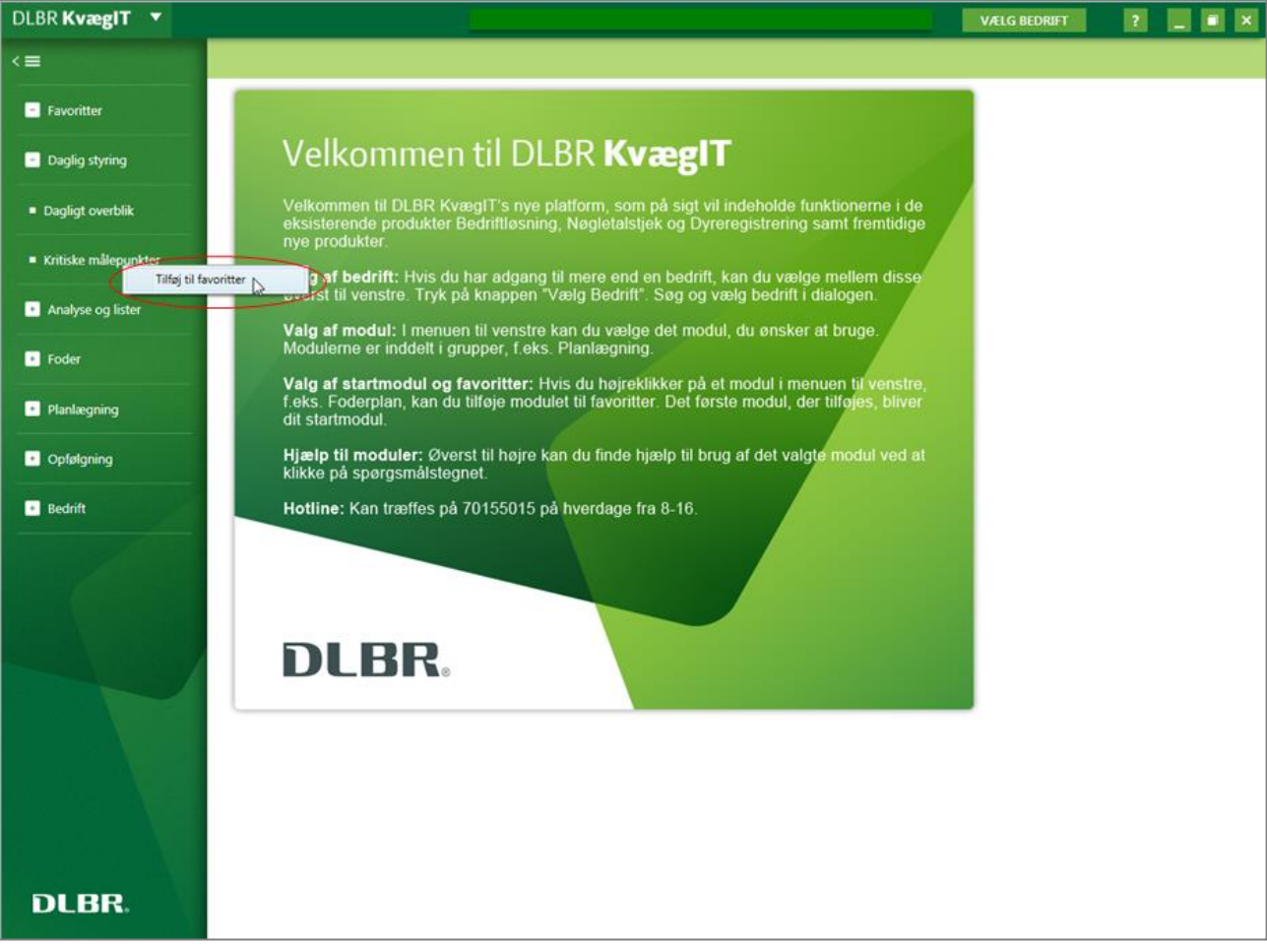

## <span id="page-5-0"></span>**Oversigtsbillede**

Når KMP modulet åbnes, kommer følgende oversigtsbillede frem

KRITISKE MÅLEPUNKTER **KVÆG** 

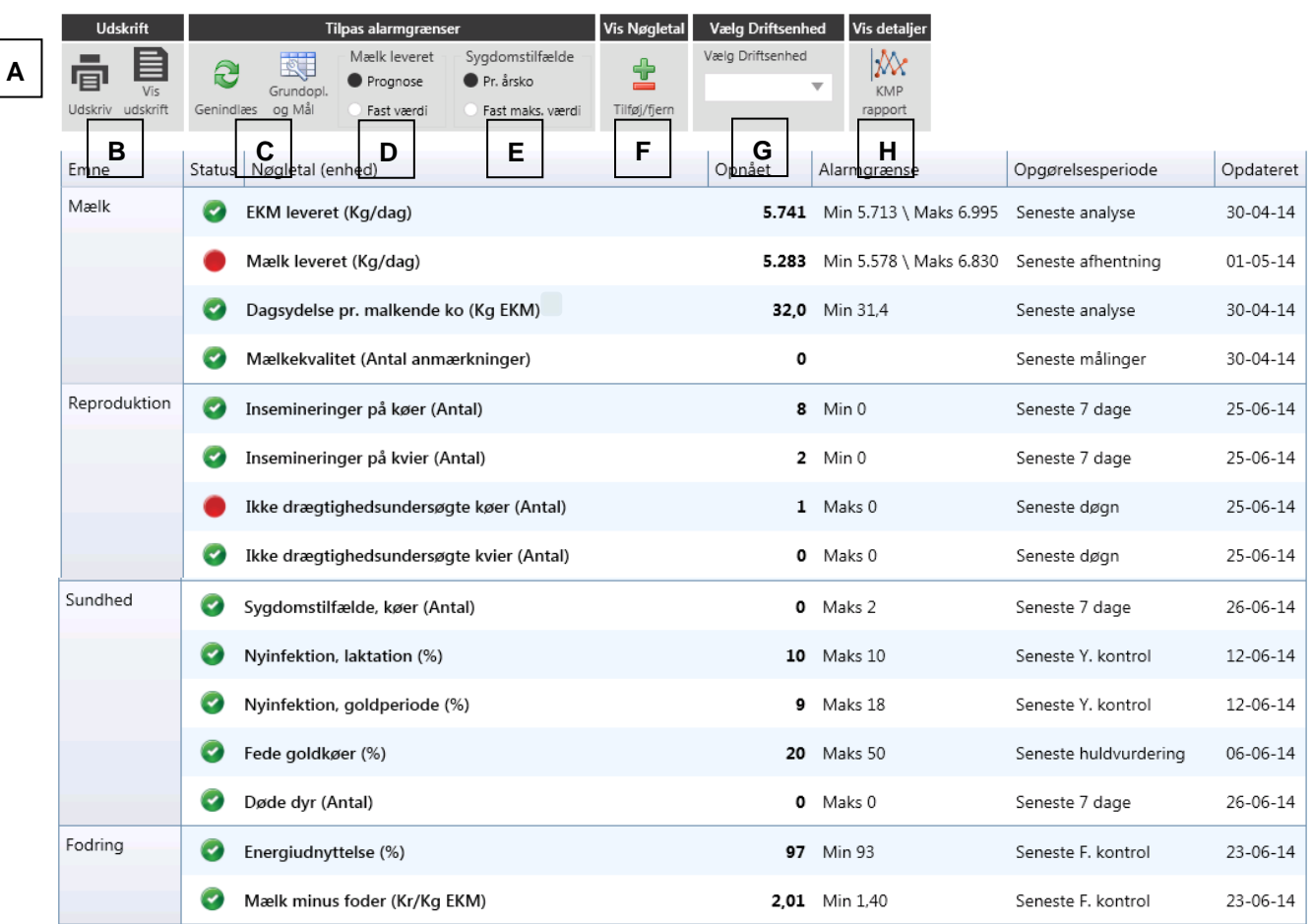

## **Generelt for oversigtbilledet**

Der er tre muligheder for Status, som vises med symboler

Ikke acceptabel (opnået værdi ligger udenfor alarmgrænserne)

- Mangler data for opnået værdi eller mangler alarmgrænse
- Status ok (opnået værdi ligger indenfor alarmgrænsen)

Hvert Nøgletal er kategoriseret under emnerne Mælk, Reproduktion, Sundhed og Fodring. Hvert Nøgletal bliver forklaret ved brug af "Mouse Over" hvorved der kommer et Tooltip frem. Desuden vises det opnåede resultat, alarmgrænsen, opgørelsesperioden og, hvornår nøgletallet er opdateret.

B

C

I **funktionsbåndet** [A] er der forskellige muligheder:

#### **Vis rapport og udskriv**

Her er der mulighed for at udskive oversigtsbilledet, som det ses på skærmen.

## **Grundopl. og Mål** a

Her er der mulighed for at indtaste de grundoplysninger og mål som gælder for din driftsenhed. Når du trykker på Grundopl. og mål, kommer der et billede frem, som giver mulighed for at ændre grundoplysninger og sætte egne mål indenfor hvert af områderne mælk, reproduktion, sundhed og fodring.

I Målsætningsbilledet kan du få hjælpetekst frem ved at trække musen (Mouse Over) hen over de forskellige kolonner. I kolonnen Nøgletal defineres nøgletallet. I kolonnen "Opnået" får du information om beregningsperioden, og i kolonnerne "Mål" og "Alarm" får du information om hvornår og hvem, der har redigeret målsætningen. Når der redigeres i målsætningerne ændres målet direkte i Kvægdatabasen. Derfor er det bruger-id fra det gamle Dyreregistrering, der kan ses.

**Bemærk:** For at få ændringer i målsætningen til at slå igennem skal du, når ændringerne er gemt og fanen lukket, trykke på genindlæs i funktionsbåndet. Ændringer slår først igennem efter et par minutter og kan ses i KMP oversigtsbillede.

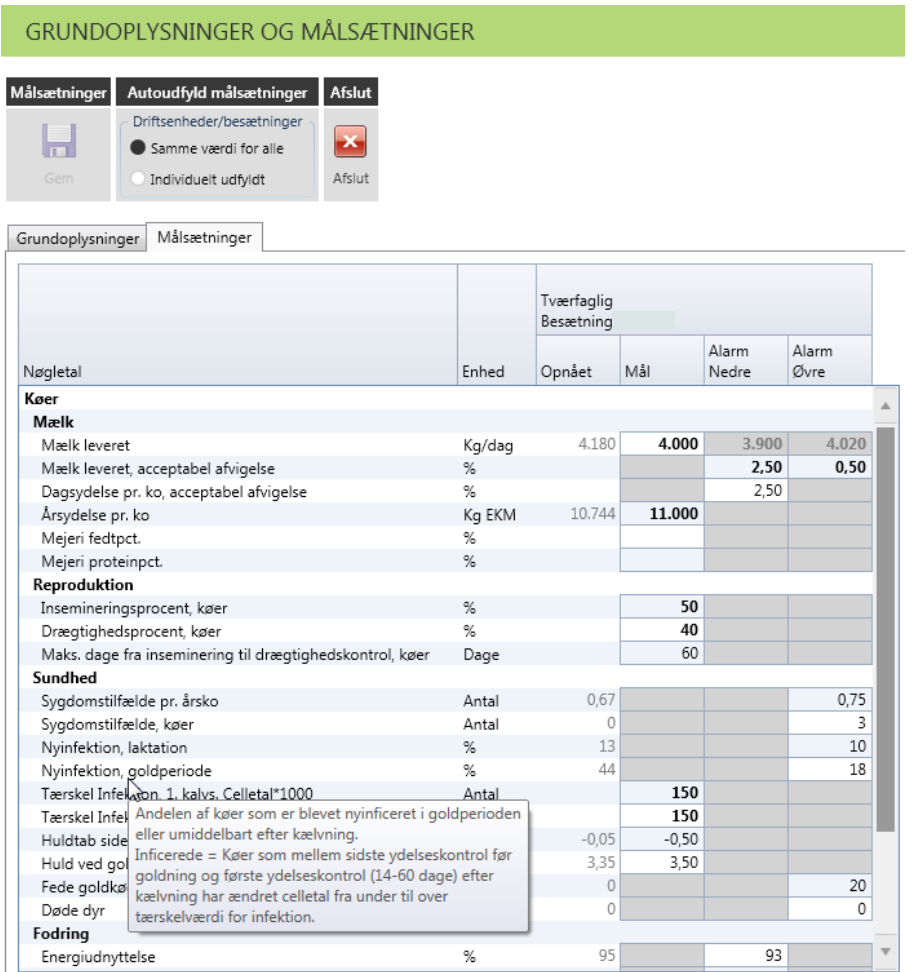

Ændringer i målsætning slår igennem i oversigtsbilledet efter følgende sammenhænge

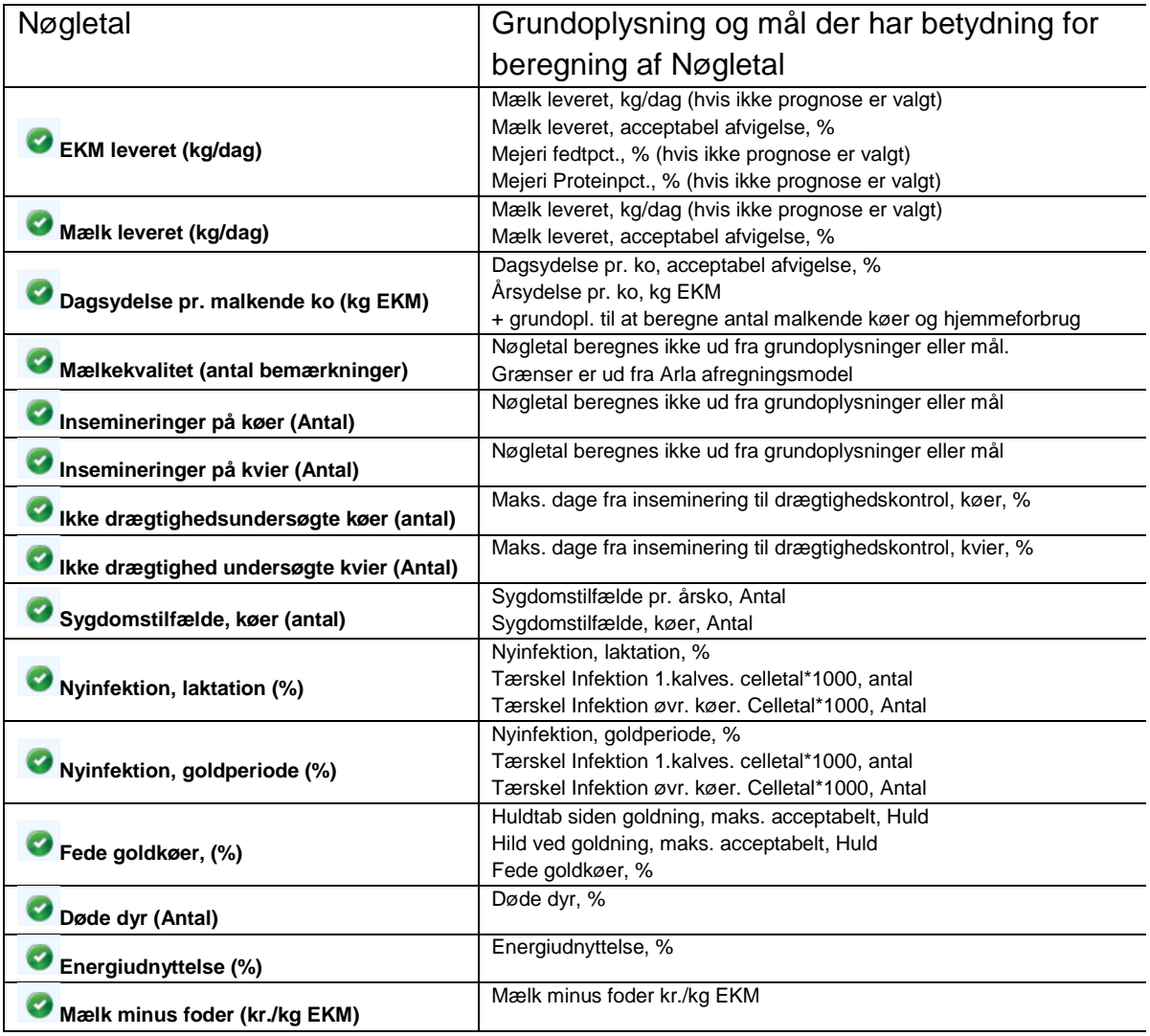

Målsætning til insemineringsprocent og drægtighedsprocent er de eneste, der ikke bruges på oversigtsbilledet, men bruges på den grafiske rapport.

#### **Bemærk**

Ved ændringer i grundoplysninger, når der er flere driftsenheder, skal den driftsenhed vælges, som svarer til den besætning, der er rettelser til, se punkt [G], inden

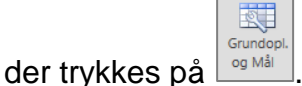

#### **Mælk leveret**

Her kan du vælge, om den aktuelle mælkeleverance skal holdes op mod en fast værdi eller mod en prognose. Ved en fast værdi åbnes Mål [C], ønsket mælk, leveret indberettes. Ved sammenligning med prognose skal en aktuel prognose vælges i DMS-modulet prognose. D

I målsætningsbilledet indberettes også den ønskede nedre og øvre alarmgrænse

for acceptabel afvigelse. Alarmgrænsen beregnes ud fra det indberettede ved både fastværdi og prognose.

Valg af prognose sker i DMS prognose modulet. Den prognose der skal vises i KMP markeres med musen, og der trykke på anvend til KMP. **Når prognosen er valgt, kan prognosen først ses i KMP næste dag.**

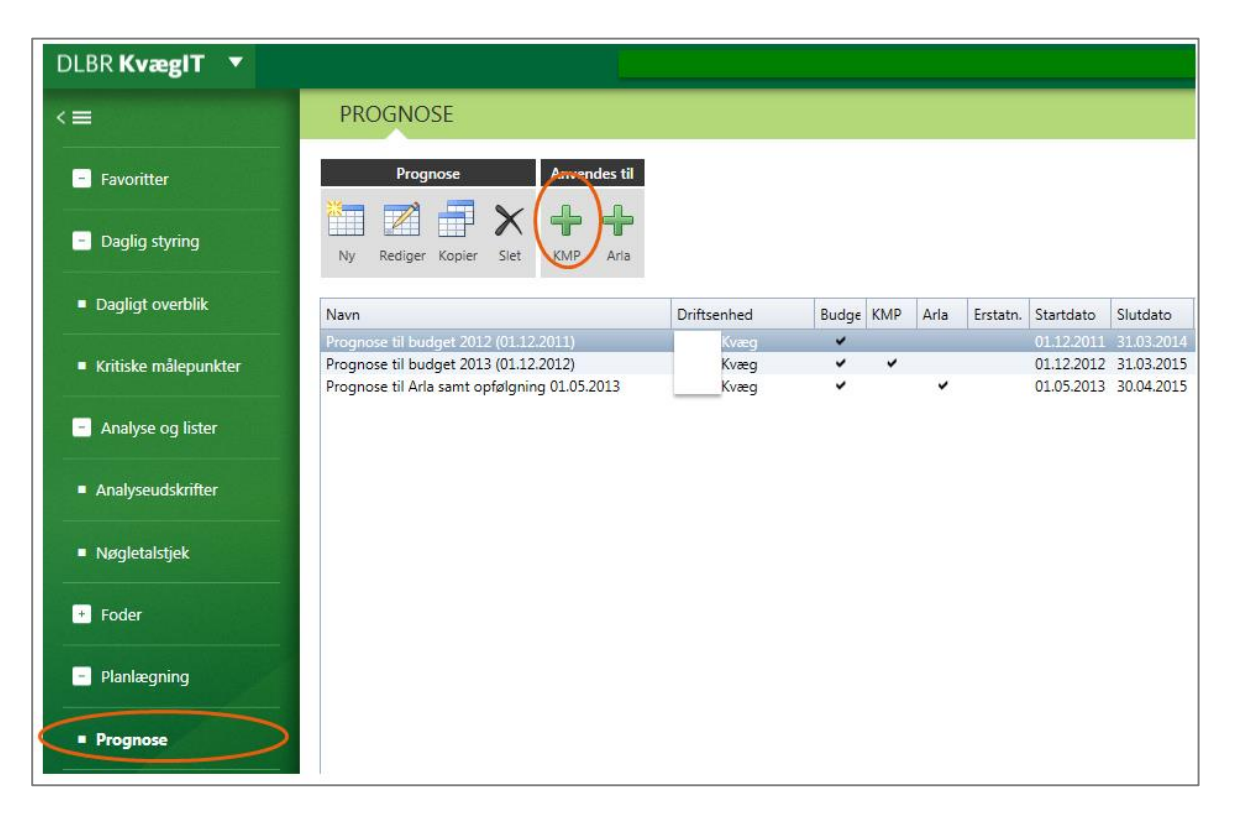

Hvis du ikke selv har adgang til prognosemodulet, kan din rådgiver gøre dette.

#### **Sygdomstilfælde**

E

F

Her kan du vælge, om målsætningen for sygdomstilfælde skal være **pr. årsko** eller en **fast maks. værdi**. Værdien sættes ved at åbne Grundoplysn. og Mål [C], på oversigtsbilledet.

#### **Tilføj/fjern nøgletal**

Her kan du fravælge de nøgletal, der ikke er aktuelle for din driftsenhed. Ved at trykke på tilføj/fjern kommer der en ekstra kolonne frem i billedet. Her kan fluebenet fjernes for de linjer, der ikke skal vises. Når fluebenet er fjernet, skal der igen trykkes på tilføj/fjern knappen, og linjerne er ikke synlige. Modsat hvis linjerne skal vises igen.

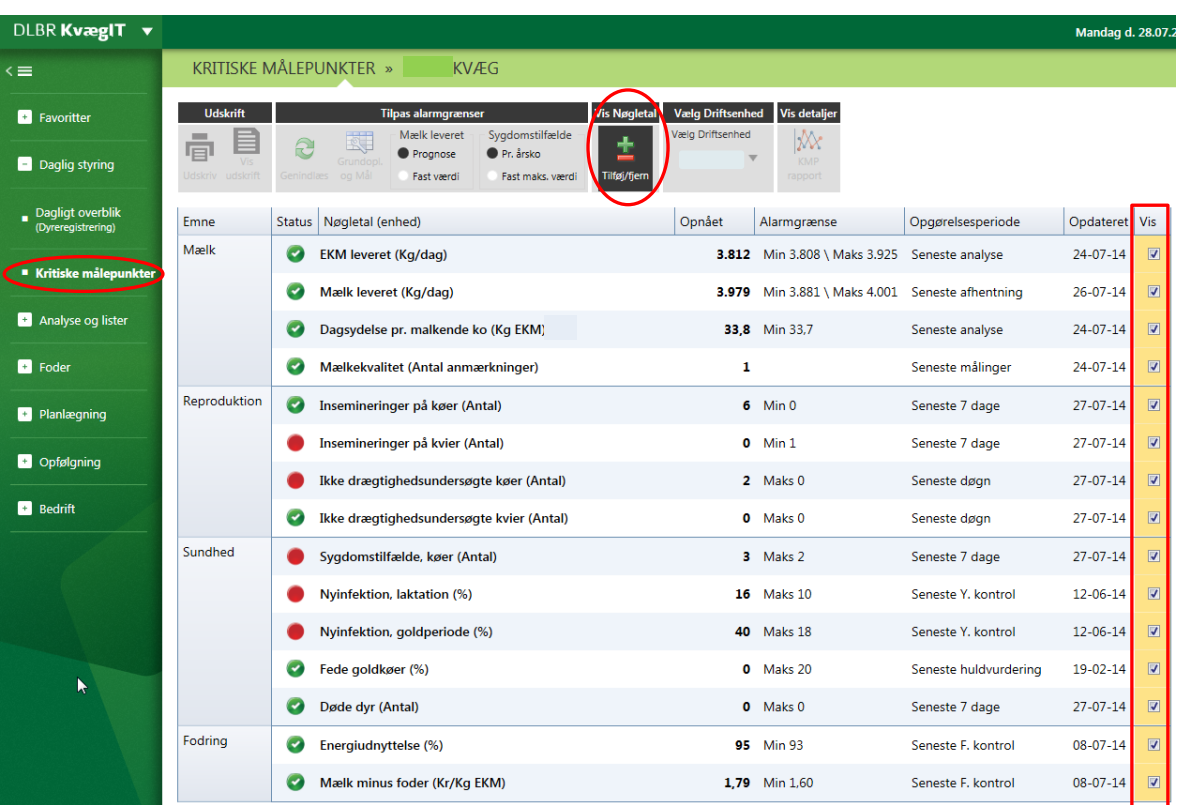

#### **Vælg driftsenhed**

G

H

Her kan vælges mellem de driftsenheder, der er oprettet på din bedrift. Hvis du vælger at vise en driftsenhed uden køer, vil nøgletallene, der omhandler køer, blive blanke. Hvis du har 2 driftsenheder med malkende køer, kan du vælge at se dem hver for sig eller samlet afhængig af formålet med visningen.

Den driftsenhed der bliver vist, når du forlader programmet, vil også blive vist næste gang, du åbner programmet.

#### **KMP rapport, vis detaljer**

Her kan du trykke, hvis du vil se rapporten, som viser detaljer og udviklingen for det nøgletal du "står" på. En anden måde at komme til samme billede er at dobbeltklikke på nøgletallet.

Første gang der dannes en udskrift, er der brug for at installere et tilføjelsesprogram, forespørgslen vil ofte se sådan ud:

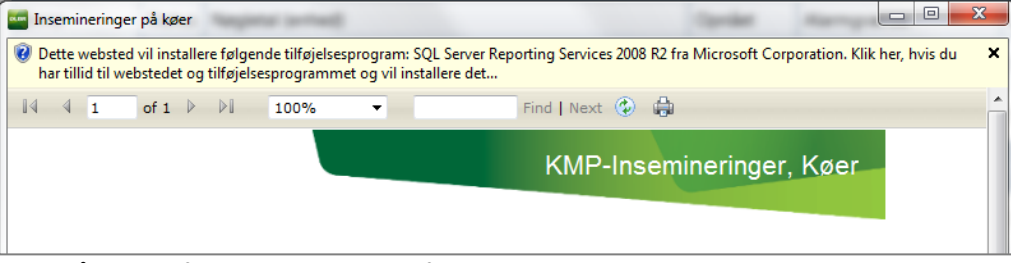

Klik på dette for at installere tilføjelsesprogrammet

### **Oversigtsbillede**

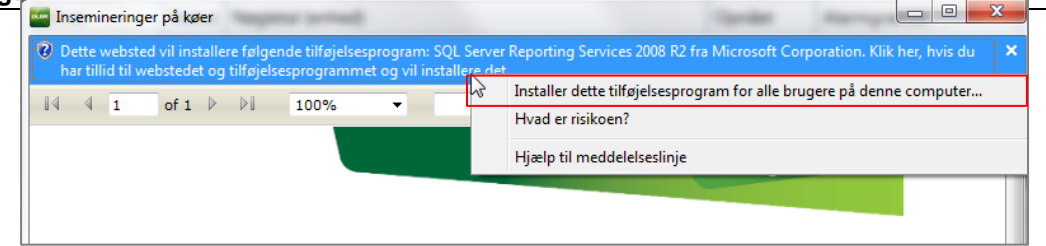

## <span id="page-11-0"></span>**Mælk**

### **Oversigtsbillede mælk**

#### *Billedet viser nøgletallene for mælk på oversigtsbilledet*

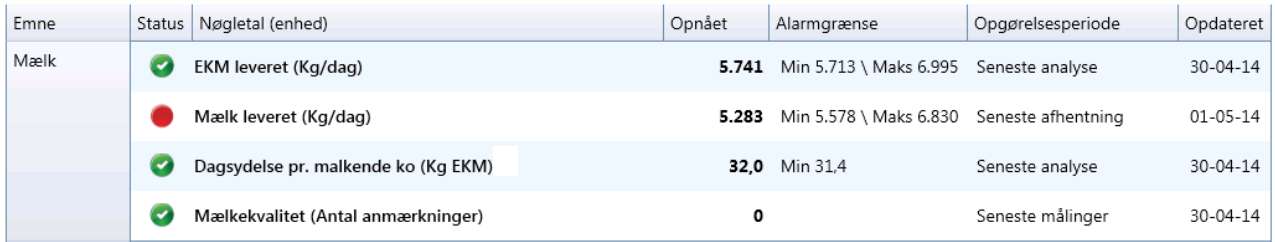

#### **BEMÆRK vedr. "Mælk"**

Hvis du er Arla leverandør og kan svare ja til et af følgende tre spørgsmål, skal du redigere oplysninger i "Grundopl. og mål" modulet:

- 1. Har besætningen AMS? Ved AMS malkning beregnes døgnleverancen for timer mellem afhentninger
- 2. Har besætningen delleverancer (mælketanken ikke tømmes helt)? Tidspunktet for seneste fulde leverance skal oplyses.
- 3. Ligger tidspunktet for afhentning af mælk mellem kl. 03.30 og 04.30 om morgenen? Beregningen af dagsleverancen sker med en skillelinje kl. 04.00. Derfor kan afhentning deromkring give dobbelte leverancer en dag og ingen leverancer en anden dag. I Grundoplysninger skal "døgnskæring – klokkeslæt" ændres. F.eks. kan skæringstidspunktet flyttes frem til 05:00.

På fanen Grundoplysninger kan du rette ovenstående oplysninger. Oplysningerne skal rettes pr. mælkeleverende besætning og kan derfor ikke rettes for driftsenheder, hvori der indgår flere besætningsnumre.

Ændringer udføres ved at vælge hvilken bedrift [G] grundoplysninger skal rettes for. Deref-

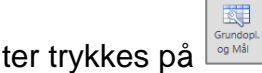

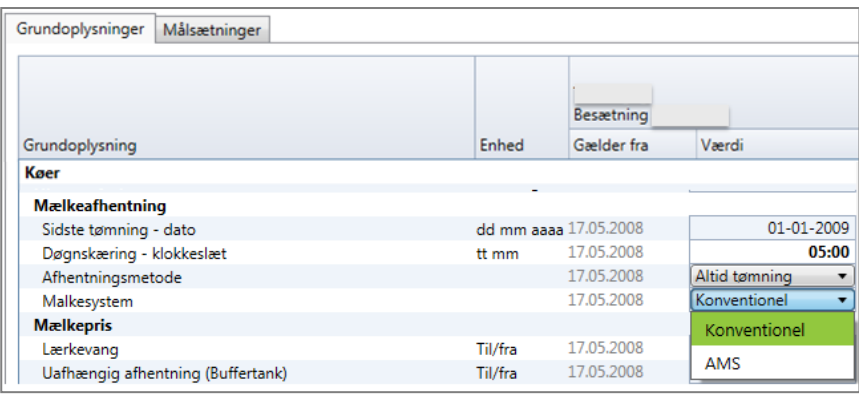

"Mælk" er korrigeret ud fra grundoplysninger. Som udgangspunkt beregnes døgnydelsen ud fra, at alle besætninger i driftsenheden har traditionel malkning og med afhentning af mælk hver eller hver andet døgn (altid tømning).

#### <span id="page-12-0"></span>**EKM leveret (Kg/dag)**

Viser **EKM leverancen til mejeri pr. døgn** beregnet ud fra seneste registrerede analyse for fedt- og proteinprocent, hvor seneste analysedato er vist under kolonnen Opgørelsesperiode.

Opnået "EKM leveret pr. dag" er beregnet som: Kg EKM =  $(38.3 * kg$  fedt leveret + 24.2  $*$  kg protein leveret + 0.7832  $*$  kg mælk leveret) / 3,14

Ved leverandører der ikke leverer til Arla, er "seneste afhentning af mælk" den sidste dag i nyeste mejeriafregning.

#### **Status**

Status afgøres af, om den opnåede værdi ligger indenfor eller udenfor alarmgrænsen for den forventede leverance. Den forventede leverance kan være en fast værdi eller en aktuel prognose.

Alarmgrænser under fast værdi er udfyldt, hvis der under modulet Målsætning findes min./maks. grænser for "Mælk leveret" og værdi for både "Mejeri fedtpct." og "Mejeri proteinpct.". Ønskes der ikke en øvre grænse, kan værdien fjernes fra "Øvre alarm".

Ved dobbeltklik på EKM (Kg/dag), vises en grafisk rapport.

Rapporten viser den leverede EKM mælkemængde (kg/dag) de seneste 6 måneder samt den planlagte EKM leverance i forhold til den seneste DMS prognose [1]. Mælk leveret er beregnet ud fra grundoplysninger om malkesystem (AMS, konventionel), døgnskæring, afhentningsmetode (altid tømning, mulig delleverance) og sidste tømning – dato (kun ved mulig delleverance). Ved mulig delleverance beregnes døgnydelsen kun hver anden dag. Angives Sidste tømning – dato som 29-07-2013 forventer modellen bagud, at der har været tømning hver anden dag (27-07; 25-07 osv.) og ligeledes, at der er fuld tømning hver anden dag i fremtiden (31-07; 02-08 osv.)

Den beregnede daglige leverance samt de sidste registrerede analyser for fedt og protein pct. bruges til at beregne kg EKM.

Den planlagte levering i EKM vises enten som målsætning eller som prognose afhængig af, om den planlagte levering er baseret på indberetninger i målsætningsbilledet eller stammer fra en prognose. Hvis prognosen dækker mindre end de 6 måneder før og efter, vises kun den periode, som prognosen dækker.

Tabellen viser det planlagte gennemsnitlige koantal pr. måned ifølge DMS prognosen [2] og det aktuelt opnåede antal køer. Det giver information om, hvorvidt den leverede mælkemængde er produceret på det forventede antal køer.

Nederst vises en graf for opnået fedtprocent og proteinprocent de seneste 6 måneder. [3]

Bemærk ved datagrundlag ved driftsenheden, der indeholder alle bedrifter [G]:

Ved valg af driftsenheden, der indeholder alle bedrifter, og der leveres mælk fra flere bedrifter heri, vises summen under "kg EKM leveret til mejeri" [1] og et vægtet gennemsnit under "fedt og protein–indhold i leveret mælk" [3].

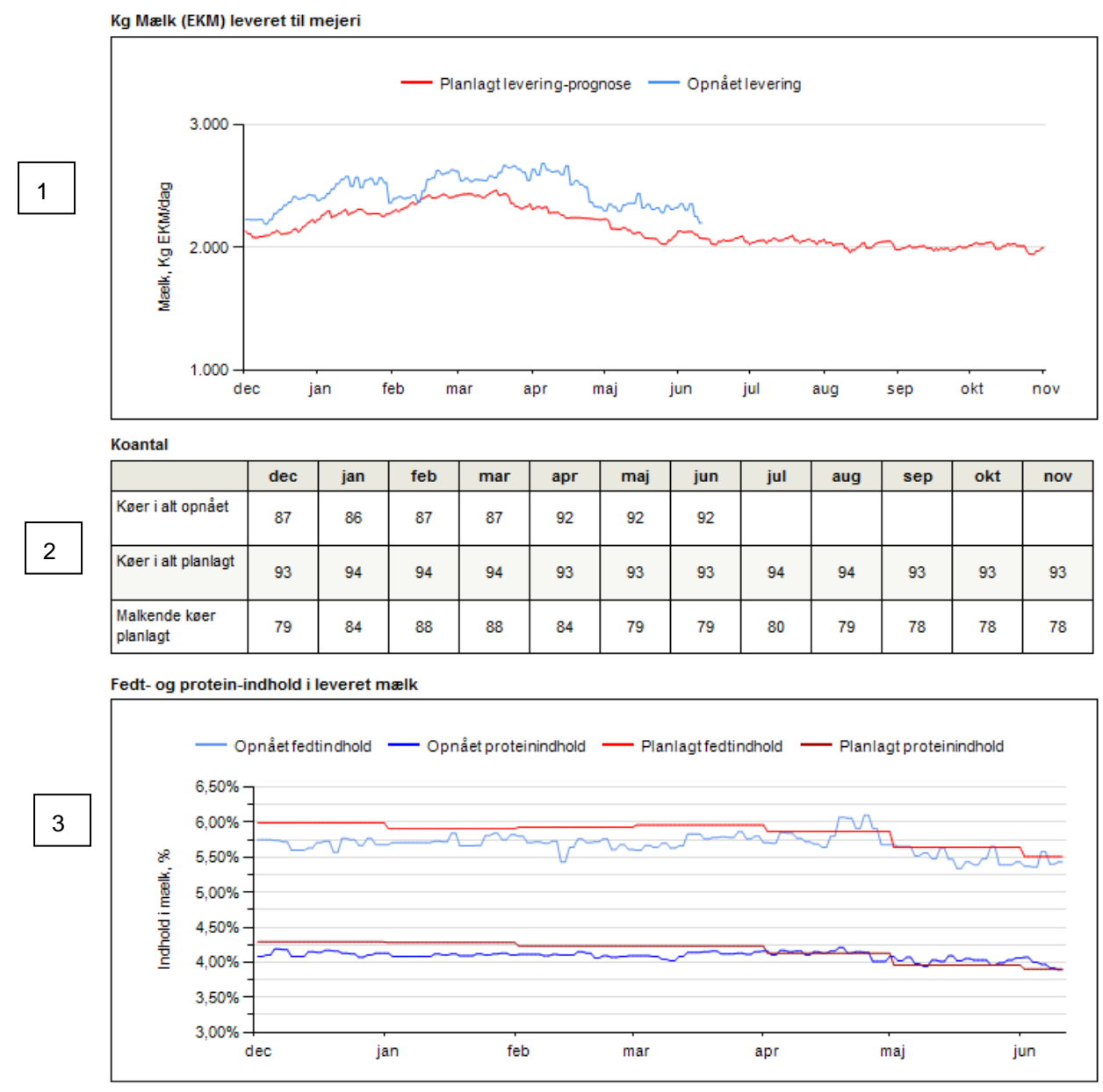

*Rapport for nøgletallet EKM leveret (Kg/dag)*

#### <span id="page-14-0"></span>**Mælk leveret (Kg/dag)**

Viser **mælkeleverancen til mejeri pr. døgn** beregnet ud fra seneste afhentning af mælk, hvor seneste afhentningsdato er vist under kolonnen Opdateret.

Ved leverandører der ikke leverer til Arla, er "seneste afhentning af mælk" den sidste dag i nyeste mejeriafregning.

Som udgangspunkt beregnes døgnydelsen ud fra, at alle besætninger i driftsenheden har traditionel malkning og med afhentning af mælk hver eller hver andet døgn.

#### **Status**

Status afgøres af, om den opnåede værdi ligger indenfor eller udenfor alarmgrænsen for den forventede leverance. Den forventede leverance kan være en fast værdi eller en aktuel prognose. Alarmgrænserne er fastsat som nedre og øvre grænser i målsætningsbilledet, ud fra den forventede leverance. Ønskes der ikke en øvre grænse, kan værdien fjernes fra "Øvre alarm" i Målsætninger.

Ved dobbeltklik på mælk, leveret (Kg/dag), vises en grafisk rapport.

Rapporten viser den leverede mælkemængde (kg/dag) de seneste 6 måneder samt den planlagte leverance i forhold til den seneste DMS prognose [4]. Mælk leveret er beregnet ud fra grundoplysninger om malkesystem (AMS, konventionel), døgnskæring, afhentningsmetode (altid tømning, mulig delleverance) og sidste tømning – dato (kun ved mulig delleverance). Ved mulig delleverance beregnes døgnydelsen kun hver anden dag. Angives Sidste tømning – dato som 29-07-2013 forventer modellen bagud, at der har været tømning hver anden dag (27-07; 25-07 osv.) og ligeledes, at der er fuld tømning hver anden dag i fremtiden (31-07; 02-08 osv.)

Den planlagte levering vises enten som målsætning eller som prognose afhængig af, om den planlagte levering er baseret på indberetninger i målsætningsbilledet eller stammer fra en prognose. Hvis prognosen dækker mindre end de 6 måneder før og efter, vises kun den periode, som prognosen dækker.

Tabellen viser det planlagte gennemsnitlige koantal pr. måned ifølge DMS prognosen [5] og det aktuelt opnåede antal køer. Det giver information om, hvorvidt den leverede mælkemængde er produceret på det forventede antal køer.

Nederst vises en graf for opnået fedtprocent og proteinprocent de seneste 6 måneder. [6]

Bemærk ved datagrundlag ved driftsenheden, der indeholder alle bedrifter [G]: Ved valg af driftsenheden, der indeholder alle bedrifter, og der leveres mælk fra flere bedrifter heri, vises summen under "mælk leveret til mejeri" [4] og et vægtet gennemsnit under "fedt og protein–indhold i leveret mælk" [6].

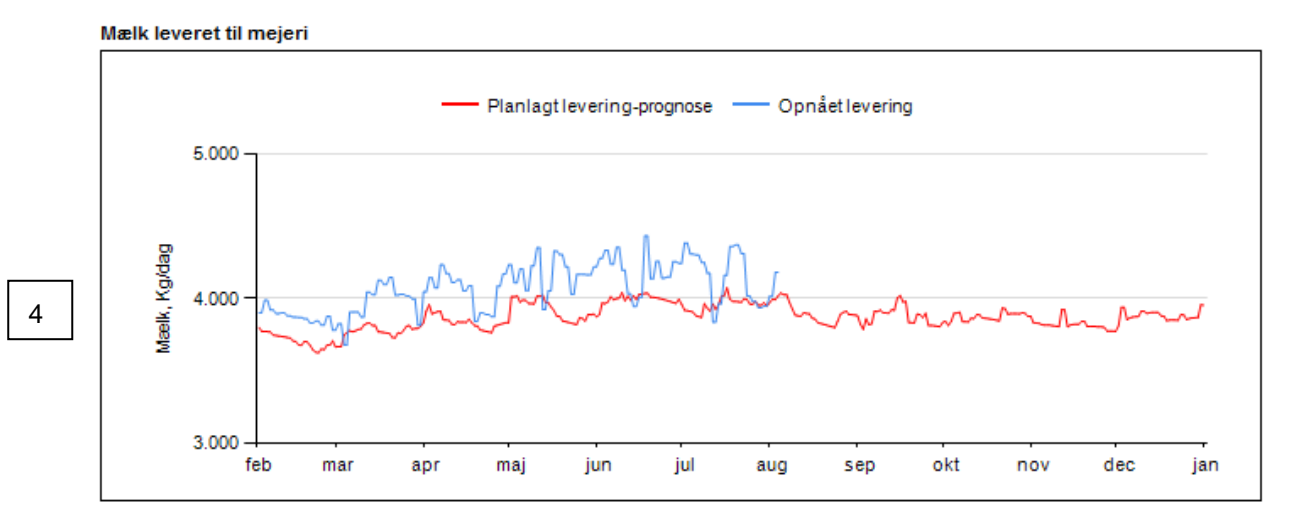

Koantal

5

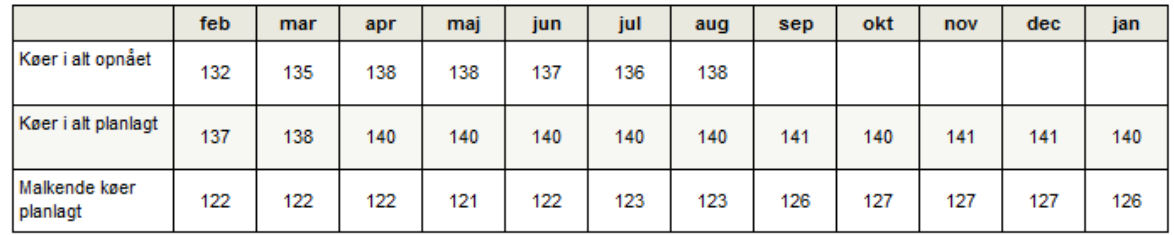

Fedt- og protein-indhold i leveret mælk

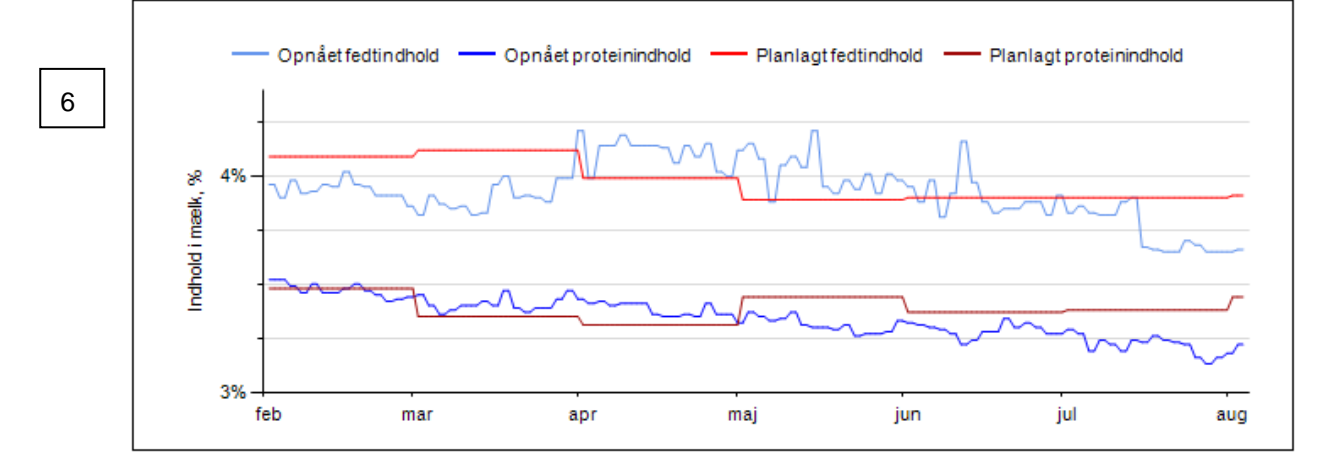

*Rapport for nøgletallet Mælk leveret kg/dag*

#### <span id="page-16-0"></span>**Dagsydelse pr. malkende ko (kg EKM)**

Viser **gns. dagsydelsen pr. malkende ko i besætningen pr. døgn** beregnet ud fra seneste afhentning af mælk, og seneste registrerede analyse for fedt- og proteinpct. Seneste analysedato, er vist under kolonnen Opgørelsesperiode.

Den gennemsnitlige dagsydelse pr. malkende ko er beregnet ud fra Kg EKM leveret + kg hjemmeforbrug / antal malkende køer

Hjemmeforbrug beregnes ud fra grundoplysninger (Eget forbrug/salg + Kasseret mælk + mælk til kalve). Antal malkende køer er beregnet ud fra registrerede goldninger og/eller forv. kælvninger minus planlagt goldperiode, jf. grundoplysninger. Åbn. modulet Grundoplysninger og mål for at redigere disse.

Alarmgrænsen er beregnet ud fra, hvad dagsydelsen skal være, hvis målet for årsydelse pr. ko, EKM for driftsenheden skal nås, minus den procent der er angivet som acceptabel afvigelse under 'Grundoplysninger og Målsætninger'

Ved dobbeltklik på Dagsydelse pr. malkende ko (Kg EKM), vises en grafisk rapport.

Rapporten viser den opnået gennemsnitlige dagsydelsen pr. malkende ko (kg EKM) de seneste 12 måneder samt den planlagte leverance i forhold til målsætningen for årsydelse pr. ko, beregnet for de malkende køer [7].

Hvis KMP-rapporten vises for driftsenhed med ydelseskontrolleret besætning er der også vist "yktr-punkter" på grafen.

Tabellen viser det aktuelt opnåede antal køer (malkende og golde) pr. måned og leveret mælk (kg EKM/dag) samt det beregnede hjemmeforbrug i liter pr. dag [8]

Nederst vises en tabel hvor grundoplysningerne, hjemmeforbrug og ydelsesmålsætning der indgår i beregningerne kvitteres [9].

Det er grundoplysningerne og ydelsesmålsætningen for driftsenheden der fremgår af rapporten. Ved flere bedrifter i driftsenheden med hjemmeforbrug kvitteres grundoplysningerne for hjemmeforbruget pr. besætning

#### Dagsydelse pr. malkende ko Opnået (leveret + hjemmeforbrug) - Mål Ydelseskontrol 43 40 Kg EKM pr. dag  $37$  $\overline{I}$ 33 30  $27$ dec feb jul aug sep okt nov jan mar apr maj jun

#### **Månedstal**

 $\overline{8}$ 

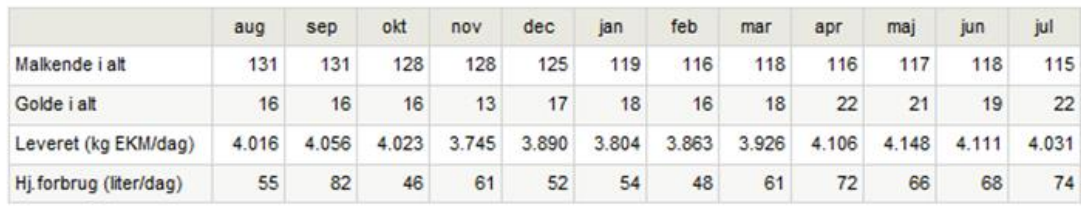

#### Beregningsforudsætninger:

#### Grundoplysninger

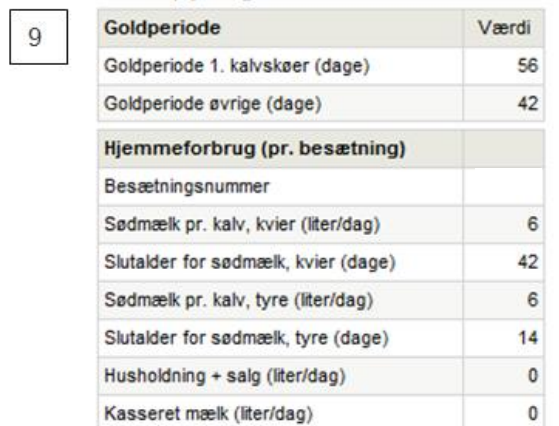

#### Målsætning

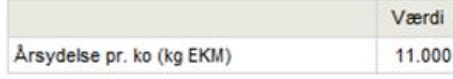

## *Rapport for nøgletallet Dagsydelse pr. malkende ko (kg EKM)*

#### <span id="page-18-0"></span>**Mælkekvalitet (Antal anmærkninger)**

Antallet af **anmærkninger er et samlet udtryk for mælkekvalitet. Jo flere anmærkninger, jo ringere kvalitet.** En anmærkning for mælkekvalitet gives pr. trin - mælkens klassificering afviger fra den bedst mulige klassificering baseret på indholdet af kimtal, celletal og sporer.

Der opgøres antal anmærkninger ud fra Arla's model. Anmærkninger opgøres efter nedenstående tabel. Det ses, at der i værste fald kan opnås 3 anmærkninger for kim, 4 for celletal og 2 for sporer. Dvs. antallet af anmærkninger kan variere mellem 0-9.

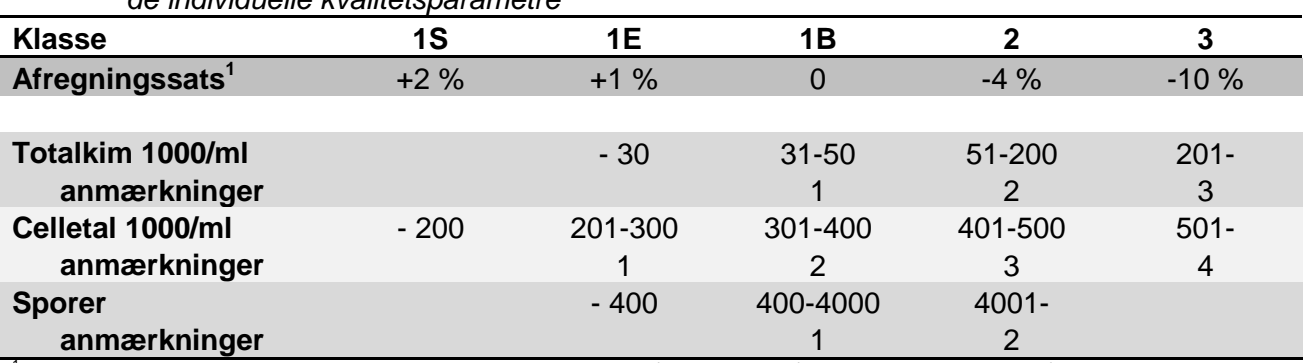

*Tabel A.Oversigt over klassificering af mælk, tilhørende afregningssats og antal anmærkninger for de individuelle kvalitetsparametre*

<sup>1</sup> Afregningssatsen angiver den procentvise regulering af mælkens råvareværdi. Råvareværdien fastsættes på grundlag af mælkens indhold af fedt og protein med fradrag for kg-afhængige omkostninger, dvs. omkostninger som belaster al mælk uanset koncentrationsgrad og type af forædling (omfatter f.eks. omkostninger ved indtransport af mælk).

#### **Anmærkninger for mælkekvalitet kan kun opgøres for driftsenheder med én mælkeleverende besætning.**

Anmærkninger gøres op på basis af seneste målinger, hvor seneste mælkekvalitetsmålingsdato er vist under kolonnen Opdateret. Alarm for anmærkninger gives, når seneste analyse for enten celletal, kim eller sporer giver anledning til en dårligere klassificering end forrige analyse, opgjort for hver parameter. Alarm gives desuden, hvis antallet af anmærkninger for én eller flere af parametrene (kim, celletal, sporer) er så højt, at det giver anledning til fradrag i afregningen af mælk.

Ved dobbeltklik på mælkekvalitet (Antal anmærkninger), ses en grafisk rapport.

Rapporten viser antal anmærkninger for sporer, kim og celler, sidste 2 måneder og løbende måned [10]. Nederst vises udviklingen i celletal, kimtal og sporer i indeværende år, som er de sidste 6 mdr. og sidste år, som er de forudgående 6-18 mdr. [11]. Rød baggrund i grafen viser intervallet, hvor der er fradrag i mælkeprisen. Gul farve viser intervallet, hvor mælkeprisen er uden tillæg eller med nedsat tillæg for mælkekvalitet. Grøn farve viser intervallet, hvor der er højeste tillæg for mælkekvalitet på mælkeprisen.

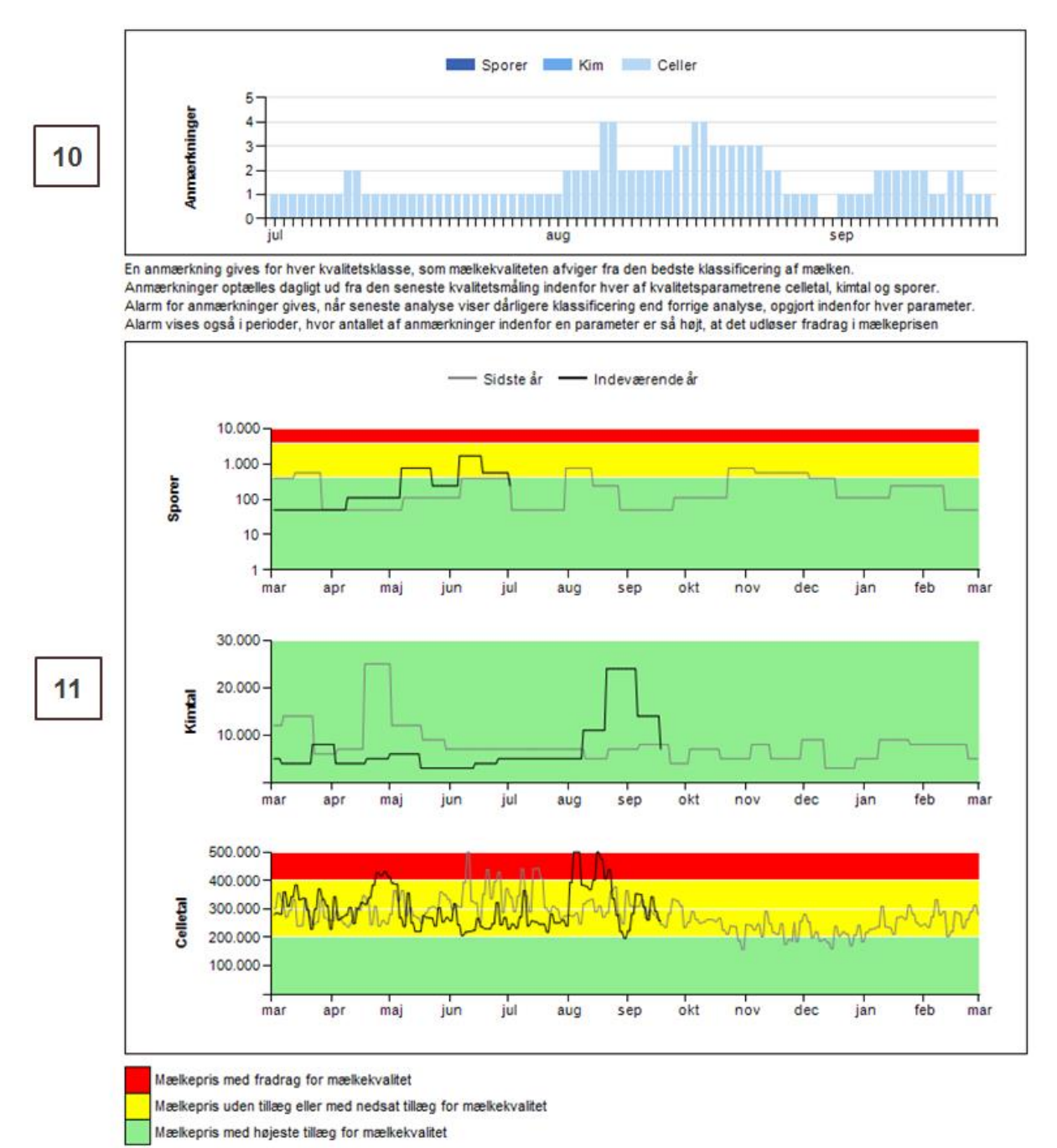

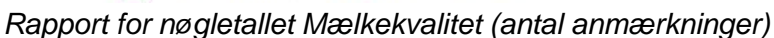

# <span id="page-20-0"></span>**Reproduktion**

#### **Oversigtsbillede reproduktion**

*Billedet viser nøgletallene for reproduktion på oversigtsbilledet*

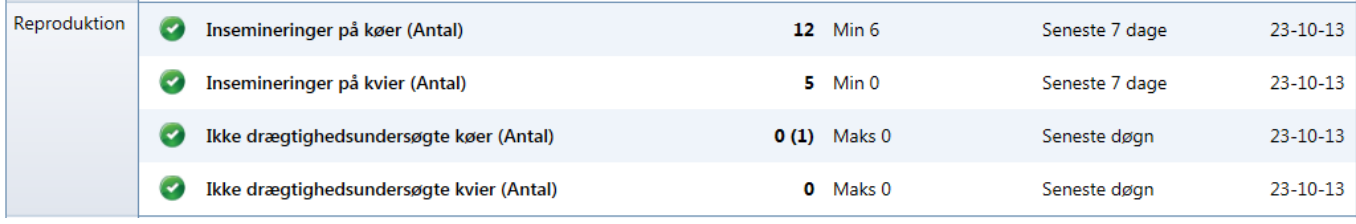

#### <span id="page-20-1"></span>**Insemineringer på køer og kvier (Antal)**

- Fortæller om **antallet af insemineringer og ilægninger, der er opnået for køer/kvier** indenfor de seneste 7 dage (indtil midnat) er for lavt. Alarmen er et udtryk for, at der er insemineret færre dyr end forventet, hvor forventningen er baseret på, hvordan der er insemineret i de foregående uger. Bemærk, at køer/kvier, der er løbet med tyr, ikke indgår i beregningen. Geninsemineringer inden 8 dage tæller ikke med.

Markering af alarm angives, hvis den opnåede værdi ligger under den nedre grænse for det forventede antal de seneste 7 dage. Alarmgrænsen svarer altså til den forventede nedre grænse. I enkelte tilfælde kan alarmgrænsen ikke beregnes (alarmgrænse = nul). Det vil ofte skyldes, at der ikke er foretaget insemineringer igennem flere uger. I disse tilfælde vil

Status vises **All** 

#### **Opgørelsesperiode**

For de seneste afsluttede 7 dage sammenlignes antallet af opnåede insemineringer og ilægninger med antallet af forventede insemineringer for køer/kvier. Kolonnen Opdateret vil derfor normalt vise datoen for i går.

Ved klik på nøgletallet ses en grafisk rapport over antal insemineringer og ilægninger for de seneste 12 afsluttede kalenderuger og indeværende uge [6]. Desuden en grafisk oversigt over insemineringsprocent de seneste 52 uger [8]. Med grafen kan man overvåge i hvilke uger, man har været bagud med insemineringer i forhold til det forventede.

#### **Insemineringer og ilægninger** [6]

Indenfor hver afsluttet kalenderuge, angives det opnåede antal insemineringer + ilægninger i driftsenheden på tværs af alle køer, henholdsvis på tværs af alle kvier. For indeværende uge opdateres antallet dagligt, og "opnået antal" vokser dermed i løbet af ugen.

Det forventede antal insemineringer og ilægninger er baseret på antallet af forventede brunster hos køer/kvier i en given uge. For at finde det forventede antal brunster i en given uge, optælles cyklusdage for hver kalenderuge på køer/kvier, som står i driftsenheden i den pågældende kalenderuge. Dette gælder altså uanset, om hun har kælvet/opnået løbestatus i den besætning, hun står i nu eller i en anden besætning. Der anvendes den viden, der er om koen/kvien f.eks. angående forudgående kælvning (for køerne) eller insemineringer – uanset om hændelserne er registreret på hende i den nuværende besætning eller en besætning, hun kommer fra.

Antallet af cyklusdage/21 er nøgletallet for antal mulige brunster. Det forventede antal insemineringer beregnes ved 'antal mulige brunster' \* insemineringsprocent., som er opnået i de foregående uger. f.eks.:

Opnået insemineringsprocent., uge 42 = 63

Antal mulige brunster, uge 43 = 24

Antal forventede insemineringer, uge  $43 = 0.63 * 24$  brunster = 15 forventede insemineringer, som afbildes på kurven ud for uge 43.

Normalområdet fremgår af grafen, som området mellem **en øvre og nedre grænse for det forventede antal**. Den øvre og nedre grænse kommer fra en statistisk model, som er anvendt på de observerede data og udtrykker, at vi rent matematisk ikke kender den fulde sandhed, selvom vi har observationer fra flere uger. Den statistiske model håndterer denne usikkerhed.

Grafen udtrykker på denne måde, om man i den enkelte uge har gjort det bedre eller ringere end i den foregående uge.

#### **Insemineringsprocent** [7]

Med grafen kan man overvåge i hvilke uger insemineringsprocent har været for lav i forhold til målsætningen. Grafen viser hele tiden seneste 52 afsluttede kalenderuger samt indeværende uge.

Indenfor hver afsluttet kalenderuge, angives den opnåede insemineringsprocent i driftsenheden på tværs af alle køer, hhv. alle kvier i besætningen.

Den opnåede insemineringsprocent beregnes for hver afsluttet kalenderuge som antallet af insemineringer + ilægninger udført i pågældende uge/antal mulige brunster i pågældende uge \*100. For indeværende uge opdateres pct. dagligt.

I grafen vises en gennemsnitlig kurve for den opnåede insemineringsprocent. Denne kurve kommer fra en statistisk model, som er anvendt på de observerede data og udtrykker, at vi rent matematisk ikke kender den fulde sandhed, selvom vi har observationer fra flere uger. Den gennemsnitlige kurve håndterer denne usikkerhed og forbedrer grundlaget for at vurdere driftsenhedens opnåede insemineringsprocent.

Målet for driftsenhedens insemineringsprocent fremgår som en vandret linje. Målet kan ændres i målsætningsbilledet.

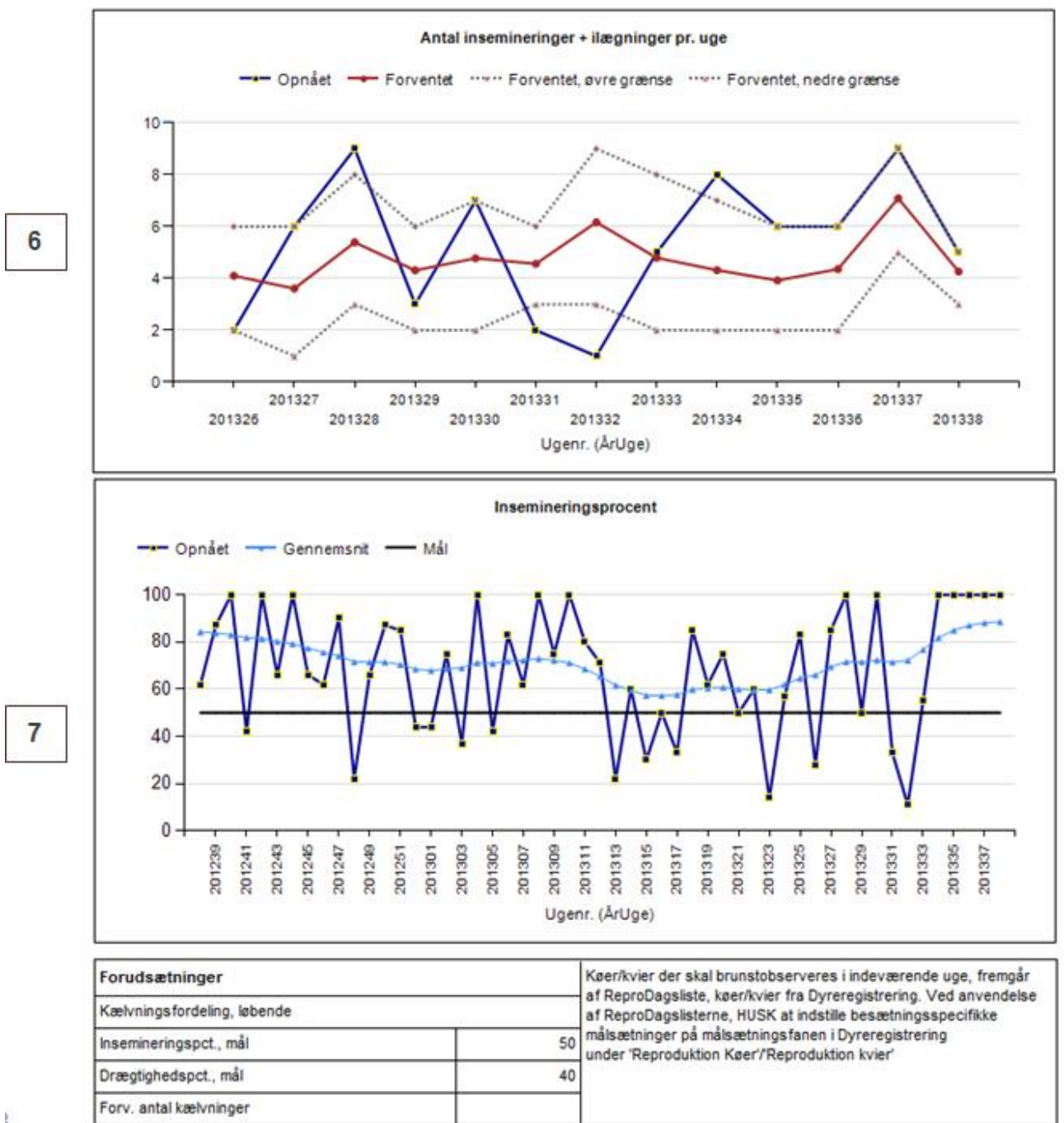

Ŷ.

*Rapport for nøgletallet insemineringer køer, antal* 

#### **Vigtigt ved tolkning af nøgletallet Insemineringer, køer/kvier**

Hvis der uge efter uge insemineres lidt færre end forventet, uden at det ligefrem er ringere end den nedre grænse, vil insemineringsprocent lige så stille falde uden, at der nødvendigvis ses en alarm på forsiden. Derfor er grafen med insemineringsprocent væsentlig at bruge som supplement til vurderingen af, om der foretages tilstrækkeligt med insemineringer i driftsenheden. Se nedenstående eksempel

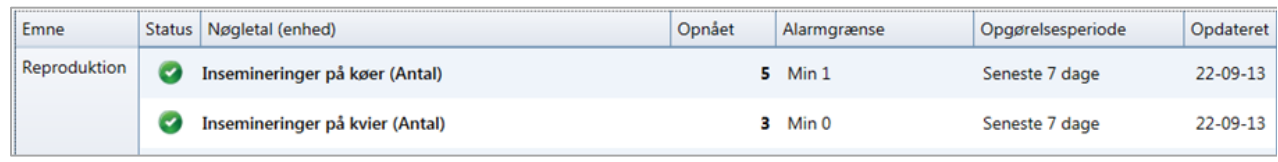

Eksempel på at der foretages for få insemineringer uden, at det giver en alarm. Her er rapporten vigtig for ikke at misforstå informationerne på forsiden. Rapporten viser en meget lav insemineringsprocent

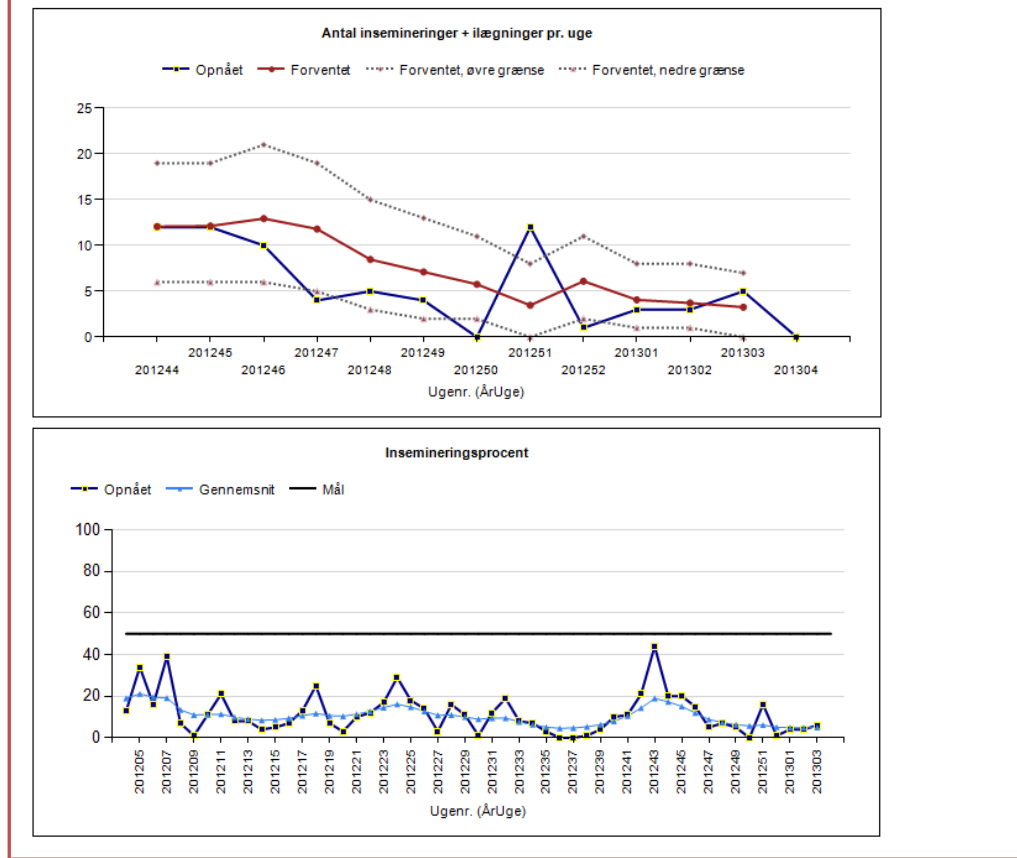

#### <span id="page-24-0"></span>**Ikke drægtighedsundersøgte køer/kvier (Antal)**

Fortæller om **antallet af køer/kvier der, ved tidspunktet seneste midnat, ikke er fulgt op med en drægtighedsundersøgelse** indenfor X dage efter inseminering eller ilægning. Antallet af dage (X) kan indstilles af brugeren under målsætningsbilledet. Der står en startværdi på 60 dage, som således kan ændres. Bemærk, at køer, der er løbet med tyr, ikke indgår i beregningen.

I parentes angives antallet af udsætterkøer/-kvier, som ikke er drægtighedsundersøgt. Ikke drægtighedsundersøgte køer og ikke drægtighedsundersøgte kvier vises altså på følgende måde 0 (3). Her betyder tallet udenfor parentes 0, at der ikke er dyr uden udsættermarkering, som mangler drægtighedsundersøgelse. Tallet i parentes (3) betyder, at der er 3 køer med udsætterkode, som ikke er drægtighedsundersøgt efter inseminering for > X dage siden. Hvis der er 0 udsætterkøer, som mangler at blive drægtighedsundersøgt, vises parentesen ikke. Se billede side 18.

Det er målsætningen, at køerne er drægtighedsundersøgt indenfor X dage efter insemineringen (X valgt af brugeren). Derfor er alarmgrænsen sat til 0. Markering af alarm angives hvis den opnåede værdi > 0.

#### **Opgørelsesperiode**

Ved udgangen af det seneste afsluttede døgn undersøges, hvorvidt der er køer/kvier, som er mere end X dage efter inseminering eller ilægning, og som ikke efter inseminering eller ilægning har registreret en ny reprohændelse (inseminering, forundersøgelse, drægtighedsundersøgelse, abort) eller afgang (slagtet, aflivet, død, afgang til levebrug, eksport). Kolonnen Opdateret vil derfor normalt vise datoen for i går.

Ved klik på nøgletallet ses en grafisk rapport over drægtighedsprocent for i alt 45 afsluttede kalenderuger forud for de seneste 7 afsluttede kalenderuger [8]. Med grafen kan man overvåge i hvilke uger, drægtighedsprocent har været for lav i forhold til det forventede. Grunden til, at drægtighedsprocent ikke angives for de seneste 7 afsluttede uger er, at man skal have haft en chance for at drægtighedsundersøge dyrene. Markeret med søjler og her indrammet med en rød firkant  $(\square)$ , ses de insemineringer + ilægninger, som endnu ikke er fulgt op med en drægtighedsundersøgelse.

Antallet af insemineringer + ilægninger, der har ukendt drægtighedsstatus opdateres løbende.

Indenfor hver afsluttet kalenderuge angives den opnåede drægtighedsprocent i driftsenheden på tværs af alle køer hhv. alle kvier i driftsenheden.

Den opnåede drægtighedsprocent. beregnes for hver afsluttet kalenderuge som antallet af insemineringer + ilægninger udført i pågældende uge, som har resulteret i en drægtighed/antallet af insemineringer + ilægninger, som er udført i pågældende uge \*100. En positiv drægtighedsundersøgelse bruges som indikator for, om en given inseminering har resulteret i en drægtighed.

Bemærk, at ved hver afsluttet kalenderuge opdateres alle ugers beregninger af gennemsnittet, så resultater af de nyeste drægtighedsundersøgelser også indgår.

I grafen vises en gennemsnitlig kurve for den opnåede drægtighedsprocent. Denne kurve kommer fra en statistisk model, som er anvendt på de observerede data og udtrykker, at vi rent matematisk ikke kender den fulde sandhed, selvom vi har observationer fra flere uger. Den gennemsnitlige kurve håndterer denne usikkerhed og forbedrer grundlaget for at vurdere besætningens opnåede drægtighedsprocent.

Målet for driftsenhedens drægtighedsprocent kan ændres under målsætningsbilledet.

En drægtighedsundersøgelse resulterer altså i, at antallet af insemineringer + ilægninger med ukendt drægtighedsstatus falder den pågældende uge, hvor insemineringen/ilægningen er foretaget:

- Uanset om udfaldet af drægtighedsundersøgelsen er positivt eller negativt
- Uanset hvor længe efter insemineringen eller ilægningen drægtighedsundersøgelsen udføres

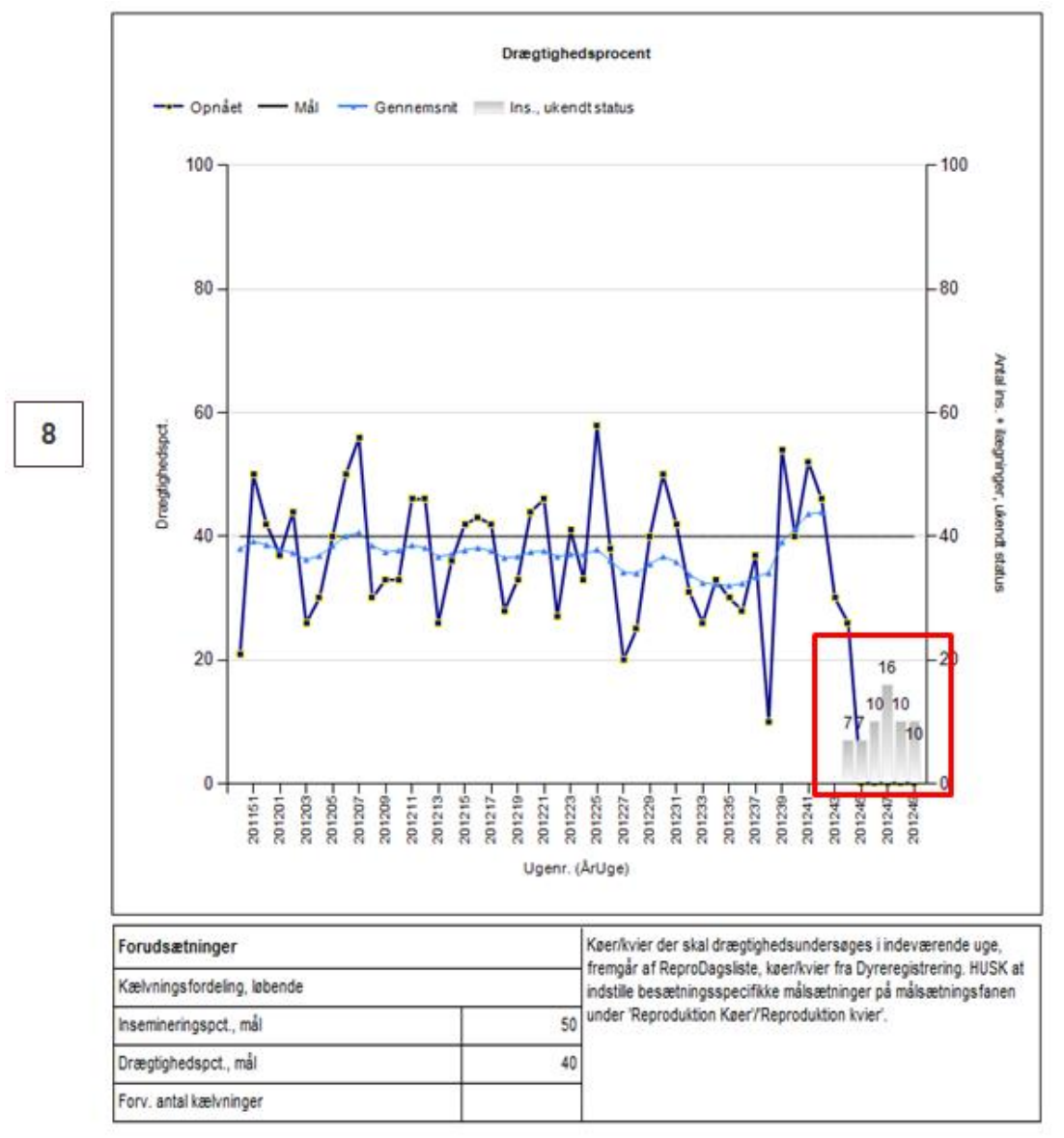

*Rapport for nøgletallet ikke drægtighedsundersøgte køer, antal* 

# <span id="page-26-0"></span>**Sundhed**

## **Oversigtsbillede sundhed**

*Billedet viser nøgletallene for sundhed på oversigtsbilledet*

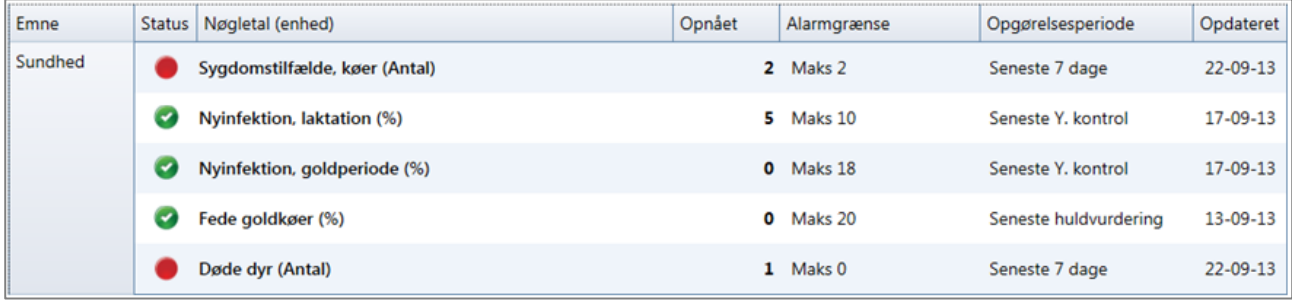

## <span id="page-26-1"></span>**Sygdomstilfælde, køer (Antal)**

Viser antallet af **registrerede sygdomstilfælde** blandt køer på driftsenheden indenfor de seneste afsluttede 7 dage. Genbehandlinger indenfor 8 dage tæller ikke med.

#### **Status**

Markering af alarm fremkommer, når antallet af registrerede sygdomstilfælde indenfor de sidste 7 dage overstiger den fastsatte grænseværdi. I målsætningsfanen fastsættes grænseværdien enten ved angivelse af det maksimale acceptable antal sygdomstilfælde pr. uge eller ved angivelse af det maksimalt accepterede antal sygdomstilfælde pr. årsko. Ved anvendelse af den sidstnævnte mulighed omregnes dette automatisk til antal sygdomstilfælde pr. uge.

#### **Opgørelsesperiode**

Opgørelsesperioden er løbende de sidste afsluttede 7 dage.

Ved klik på nøgletallet ses en grafisk rapport over antallet af sygdomstilfælde pr. uge for de sidste afsluttede 14 uger [9]. Sygdomstilfælde er opdelt i 5 forskellige grupper:

- Yverbetændelse
- Fordøjelses- og stofskiftelidelser
- Lemmelidelser
- Reproduktionslidelser
- Øvrige

Derudover vises sygdomstilfælde for de seneste 30 dage i tabelform med angivelse af konr. m.v. [10]

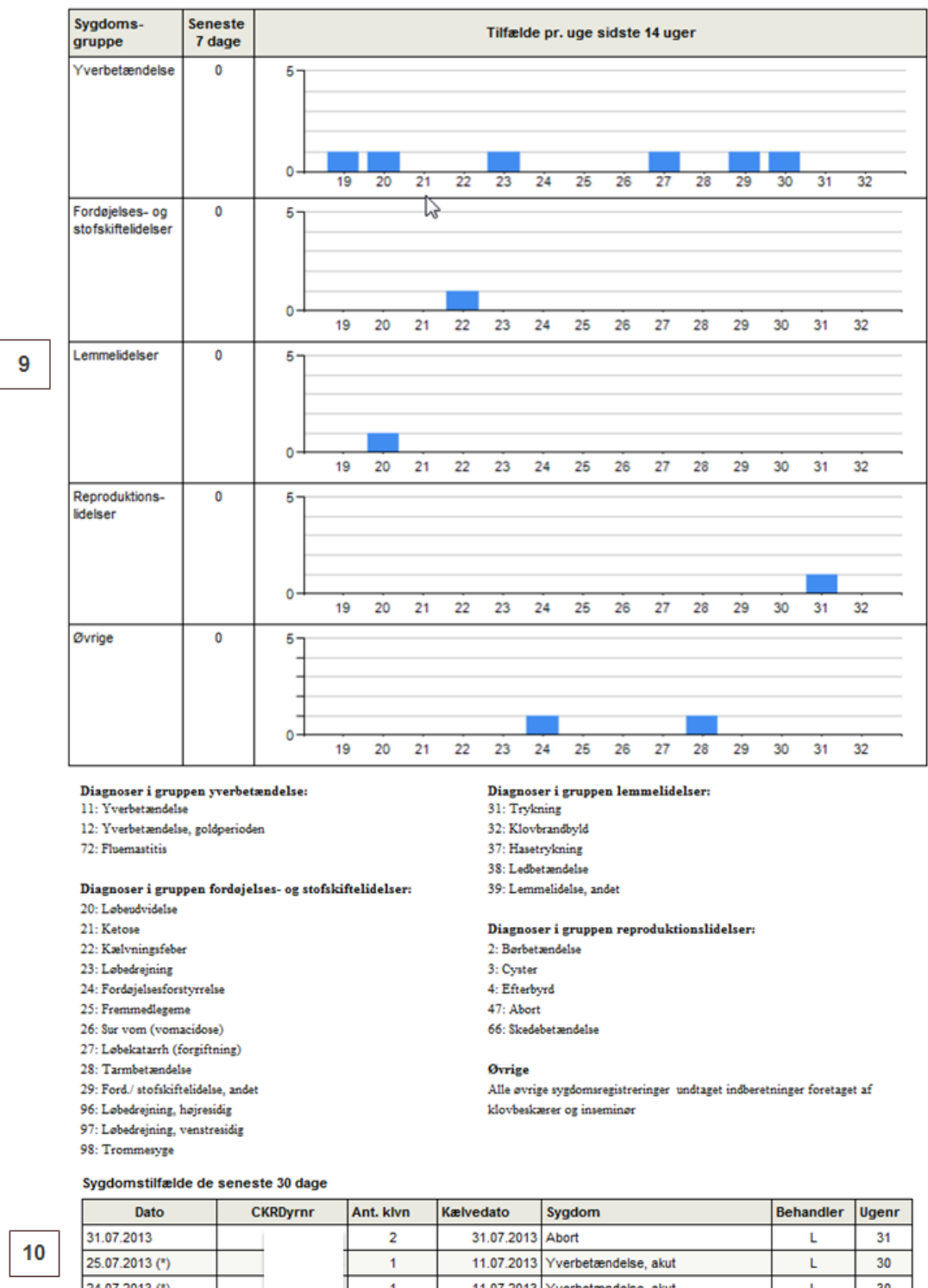

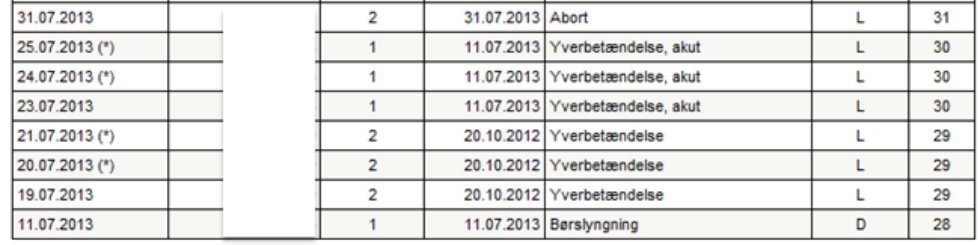

Behandler: L=Landmand og D= Dyrlæge, (\*) betyder genbehandling

#### *Rapport for nøgletallet Sygdomstilfælde køer (antal)*

#### **Sundhed**

#### <span id="page-28-0"></span>**Nyinfektioner, laktation (%)**

Viser **andelen af køer nyinficerede med klinisk eller subklinisk mastitis i laktationen** i perioden op til den seneste ydelseskontrol. Andelen angives i procent. En ko regnes som nyinficeret i laktationen, hvis den ved seneste kontrol har et celletal over den fastsatte grænseværdi og ved den forrige kontrol i samme laktation havde et celletal under den fastsatte grænseværdi.

#### **Status**

Markering af alarm forekommer, når andelen af køer nyinficerede med mastitis i laktationen overstiger de fastsatte grænseværdier. Der fastsættes i målsætningsfanen grænseværdier for henholdsvis 1. kalvskøer og øvrige køer. Via en "drop down" boks kan der vælges mellem 3 faste tærskler på hhv. 100.000, 150.000 og 200.000 celler pr. ml. Som udgangspunktet er grænsen, der angiver infektion for begge grupper, sat til 200.000 celler pr. ml. Den maksimale accepterede andel af nyinficerede køer i laktationen er i udgangspunktet sat til 15 %.

#### **Opgørelsesperiode**

Nøgletallet beregnes ud fra registreringer fra seneste og forrige ydelseskontrol.

Ved klik på nøgletallet vises en grafisk rapport over andelen af køer nyinficerede med mastitis i laktationen for hver ydelseskontrol gennem de seneste 12 måneder [11].

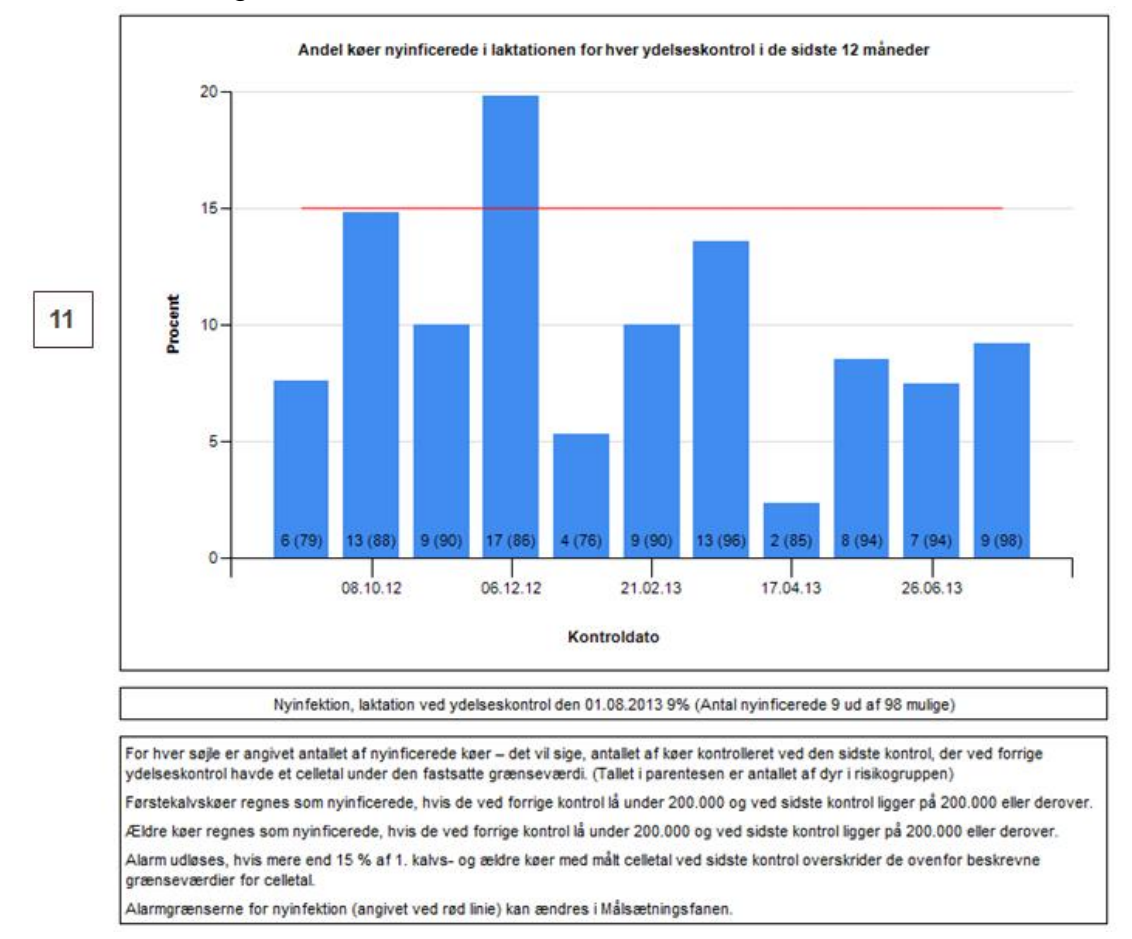

Grafen er kun gældende for driftsenheder med en enkelt mælkeleverende besætning.

*Rapport for nøgletallet Nyinfektion, laktation (%)*

#### <span id="page-29-0"></span>**Nyinfektion, Goldperiode (%)**

Viser andelen af **køer nyinficerede med klinisk eller subklinisk mastitis i goldperioden eller i perioden fra kælvning til første gyldige ydelseskontrol** (se under afsnit opgørelsesperioden). Andelen angives i procent. En ko regnes som nyinficeret, hvis den ved den sidste kontrol har et celletal over den fastsatte grænseværdi og ved den seneste kontrol inden kælvning havde et celletal under den fastsatte grænseværdi.

#### **Status**

Markering af alarm forekommer når andelen af køer, nyinficerede med mastitis i perioden fra sidste kontrol inden kælvning til første gyldige kontrol efter kælvning, overstiger den fastsatte grænseværdi. Der fastsættes i målsætningsfanen grænseværdier for henholdsvis 1. kalvskøer og øvrige køer. Via en "drop down" boks kan der vælges mellem 3 faste tærskler på hhv. 100.000, 150.000 og 200.000 celler pr. ml. I udgangspunktet er grænseværdien til vurdering af infektion fastsat til 200.000 celler pr. ml. Den maksimale accepterede andel af køer med nyinfektion i goldperioden og perioden fra kælvning til første gyldige kontrol fastsat til 35 %.

#### **Opgørelsesperiode**

Til beregning af nøgletallet benyttes kun registreringer for de køer, for hvilke den seneste ydelseskontrol var den første gyldige efter kælvning. Som den første gyldige ydelseskontrol regnes den første kontrol beliggende mindst 15 dage efter kælvning. For disse køer anvendes registreringer fra seneste ydelseskontrol samt registreringer fra den ydelseskontrol, der for hver enkelt ko var den sidste inden goldning. Derfor medgår kun køer fra 2. og senere laktationer.

Ved klik på nøgletallet vises en grafisk rapport over af andelen af køer, nyinficerede med mastitis i goldperioden eller perioden fra kælvning til første gyldige ydelseskontrol, for hver ydelseskontrol gennem de seneste 12 måneder [12].

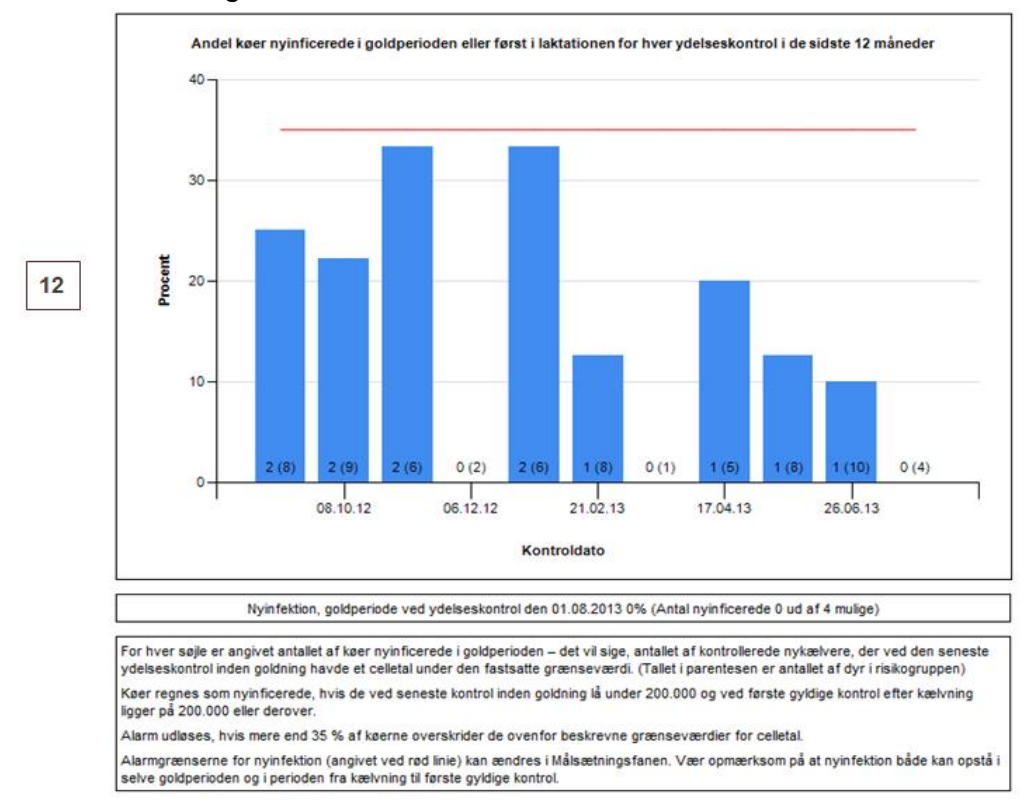

Grafen er kun gældende for driftsenheder med en enkelt mælkeleverende besætning.

*Rapport for nøgletallet Nyinfektion, goldperiode (%)*

#### <span id="page-31-0"></span>**Fede goldkøer (%)** Viser **andelen af køer, der ved huldvurdering inden goldning har et huld, der er større end ønsket.**

Højt huld omkring goldperioden er disponerende for stofskifteproblemer i perioden efter kælvning og er derfor uønsket.

Huldvurdering inden goldning defineres som en huldvurdering foretaget mellem 120 og 21 dage inden kælvning. Grænsen for acceptabelt huld er som udgangspunkt sat til 3,50. Denne værdi kan ændres på Målsætningsfanen og bør tilpasses den enkelte besætning.

#### **Status**

Markering af alarm forekommer, når andelen af køer med et huld over den valgte grænseværdi (standard: 3,50) overstiger 20 %. Du har mulighed for at ændre på denne procentsats på Målsætningsfanen.

## **Opgørelsesperiode**

Nøgletallet beregnes ud fra huldvurderinger foretaget på datoen for den sidste registrerede huldvurdering af køer inden goldning.

Ved klik på nøgletallet vises en rapport over en række forhold relateret til huld omkring goldperioden.

Øverst i rapporten vises: andelen af køer, der ved den seneste huldvurdering af køer inden goldning havde et huld større end den fastsatte grænseværdi (standard: 3,50). Samme tal vises for en opgørelsesperiode på 90 dage [13].

Desuden vises gennemsnitligt huld og variationen i huld ved goldning for køer vurderet indenfor de sidste 90 dage [13]. Variationen er beregnet som afstanden mellem 10 % fraktilen (den værdi som netop 10 % af huldvurderingerne ligger under) og 90 % fraktilen (den værdi som netop 90 % af huldvurderingerne ligger under) (se illustration af variationen nedenfor).

Endelig vises den gennemsnitlige længde af goldperioderne for køer med indberettet golddato [13], der er huldvurderet indenfor de sidste 90 dage.

#### **Sundhed**

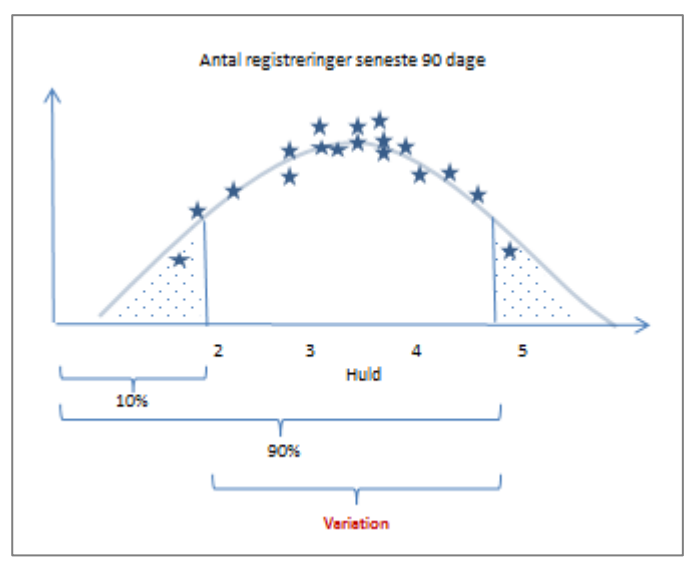

*Figur 1. Illustration af variationen*

I grafisk form vises huldvurderinger for de sidste 3 måneder [14]. I denne figur er medtaget alle køer, der er huldvurderet inden goldning indenfor de sidste 90 dage. Ved at holde musen over punkterne i figuren vises dyrenr. på de dyr, der er huldvurderet. Kvier indgår ikke i figuren. For hver dato for huldvurdering er desuden angivet det gennemsnitlige huld for den pågældende dag. Køer, der indenfor de sidste 30 dage er fundet med et huld over den acceptable grænse, er angivet i tabelform med supplerende oplysninger [15].

Rapporten indeholder nederst en grafisk afbildning af udviklingen i huld for køer fra huldvurdering inden goldning til huldvurdering lige efter kælvning [16]. I denne figur er kun medtaget køer, som både har en huldvurdering inden goldning og en huldvurdering 0-19 dage efter kælvning.

I modulet Målsætning kan angives, hvor stort et huldtab der accepteres. Som udgangspunkt er det maksimalt acceptabelt huldtab over goldperioden sat til 0,5 i Målsætningsfanen. Huldudviklingen, for køer med et huldtab større end det acceptable, vil fremstå med røde linjer, mens huldudviklingen for de øvrige køer vil fremstå med blå linjer.

Man skal her være opmærksom på, at køer kan have et væsentligt huldtab i perioden umiddelbart efter kælvning. Det bør derfor tilstræbes, at huldvurderingen foretages så tæt efter kælvningen som muligt.

Supplerende oplysninger på køer i figuren findes i den efterfølgende tabel. Det skal her bemærkes, at goldperiodens længde kun er anført for køer med en registreret goldningsdato [17].

 $13$ 

14

#### Huldværdier ved goldning

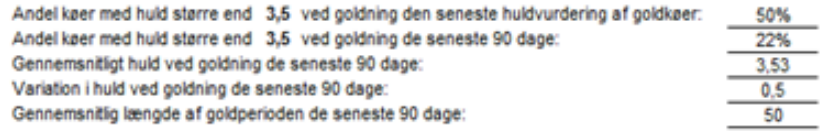

#### Huld ved goldning de seneste 90 dage

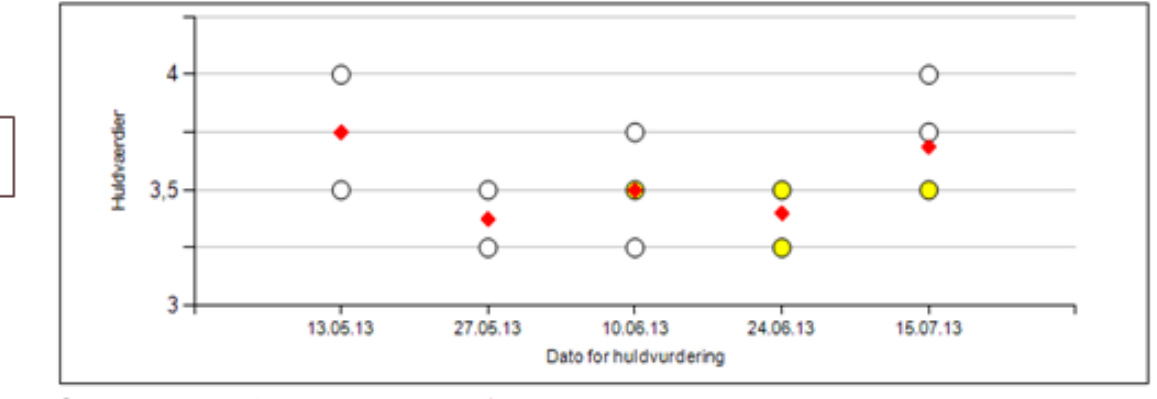

○ Huldvurdering én ko ○ Huldvurdering flere køer ◆ Gennemsnit huldvurdering

#### Fede køer ved goldning de seneste 30 dage

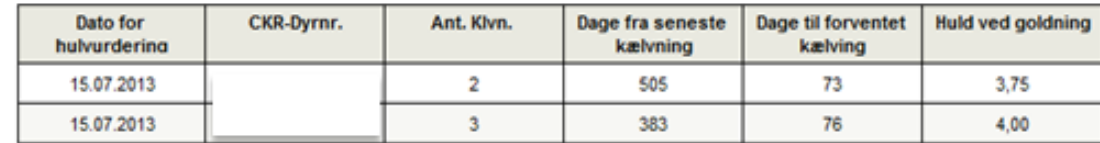

Fede køer defineres som køer med huld større end 3,5 jf. fastsat værdi i målsætningsfanen

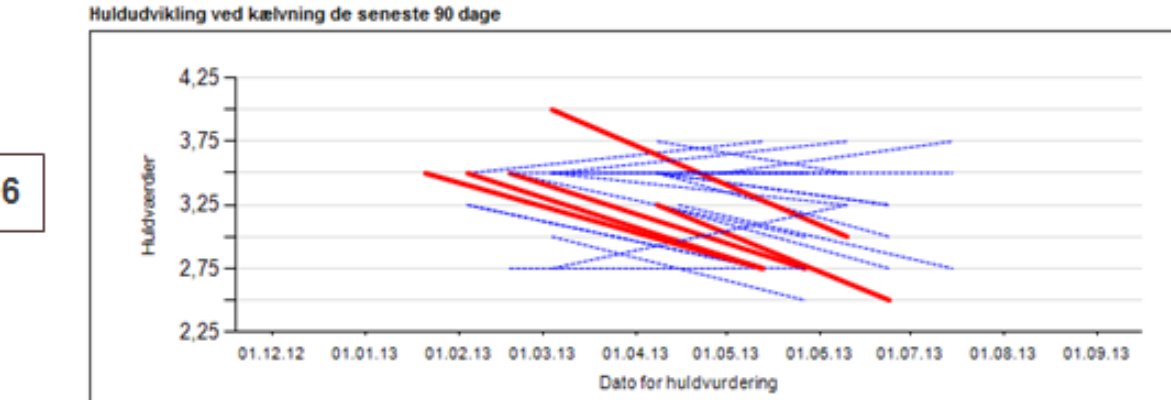

I figuren ses huldændringer for køer fra huldvurdering ved goldning til huldvurdering efter kælvning. Hver streg repræsenterer udvikling i huld for én ko. Køer med acceptabel huldudvikling jf. grænse fastsat i målsætningsmodulet er angivet med blåt. Køer med huldtab større end grænsen er angivet med rødt. Vær opmærksom på, at huldændringer i perioden viser summen af huldudviklingen i goldperioden og i dagene fra kælvning til huldregistrering. Et huldtab kan således alene være forårsaget af fedtmobilisering efter kælvning.

15

16

#### **Sundhed**

 $17$ 

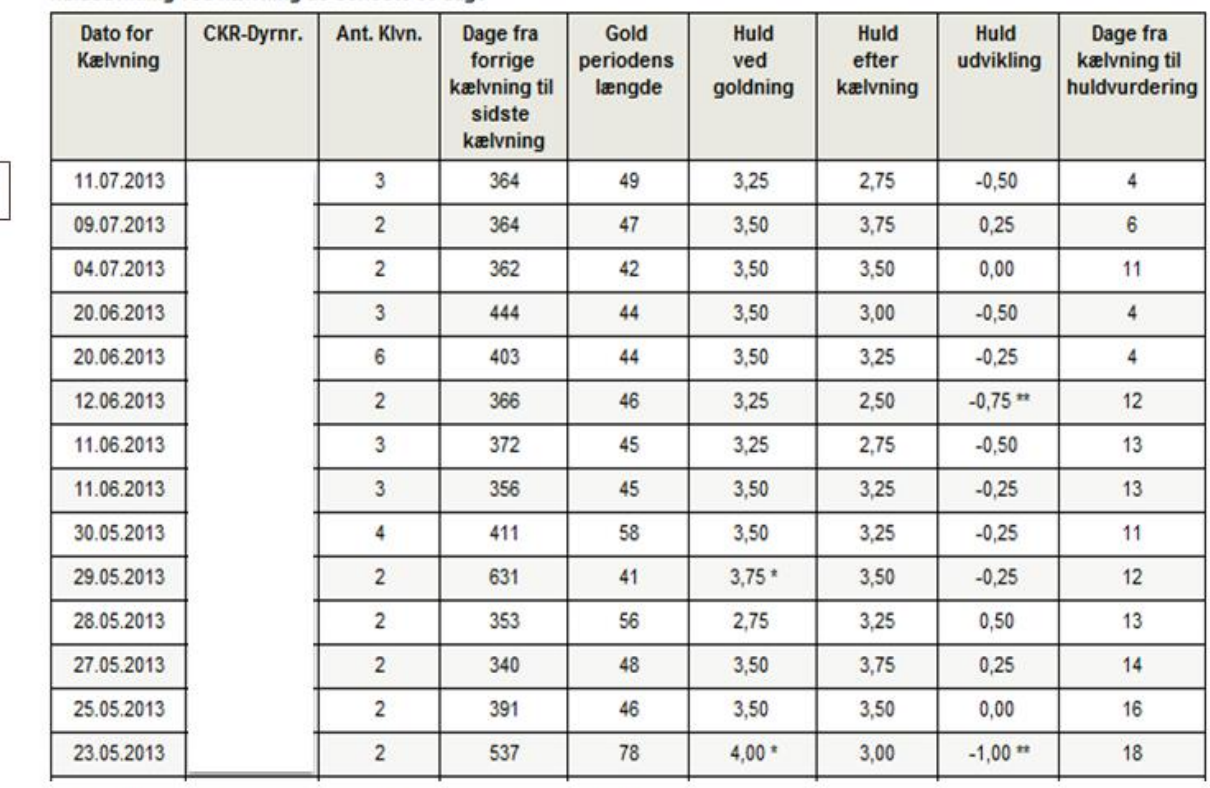

#### Huldudvikling ved kælvning de seneste 90 dage

\* hvis huld ved goldning er større end den maks. acceptable grænse 3,5<br>\*\* hvis huldudviklingen er større end den maks. acceptable grænse -0,5<br>Grænser fastsættes i fanen "Målsætning".

### Rapport for nøgletallet Fede goldkøer (%)

#### <span id="page-35-0"></span>**Døde dyr (Antal)**

Viser **antallet af døde dyr** indenfor de seneste afsluttede 7 dage.

#### **Status**

Markering af alarm fremkommer, når antallet af døde dyr indenfor de sidste afsluttede 7 dage overstiger den fastsatte grænseværdi. I udgangspunktet er grænseværdien sat til 0, idet ethvert dødsfald i princippet er utilfredsstillende.

#### **Opgørelsesperiode**

Opgørelsesperioden er til enhver tid de sidste afsluttede 7 dage.

Ved klik på nøgletallet vises en grafisk rapport [18] over antallet af henholdsvis

- Dødfødte kalve
- Kalve døde 1-180 dage
- Døde køer
- Øvrige døde kreaturer

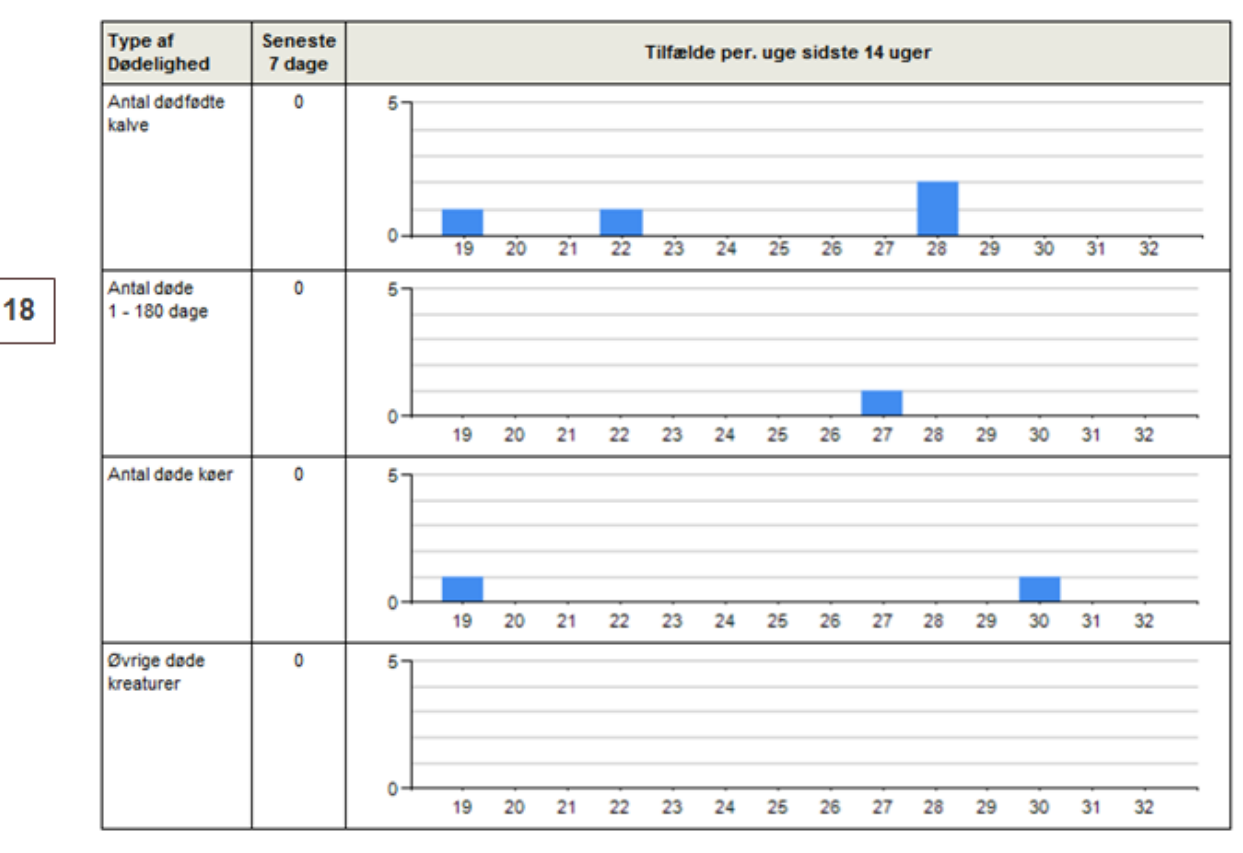

Dødfødte kalve beregnes som antallet af kalve registreret med fødselstilstandskode: 0 (defekt kalv), 3 (død i løbet af 1. døgn) eller 5 (dødfødt). Kalve med fødselstilstandskode 9 (aflivet som spæd) indgår ikke i beregningen.

Døde fra 1-180 dage beregnes som antallet af kalve registreret med fødselstilstandskode 4 (Død 2.- 6. døgn) eller registreret med omsætningskode 9 (død) eller 19 (aflivet).

Døde køer beregnes som antallet af køer registreret med omsætningskode 9 (død) eller 19 (aflivet).

Øvrige døde kreaturer beregnes som antallet af kreaturer registreret med omsætningskode 9 (død) eller 19 (aflivet) og som ikke falder ind under kategorien 'Døde fra 1-180 dage' eller kategorien 'Døde køer'.

*Rapport for nøgletallet Døde dyr (antal)*

# <span id="page-36-0"></span>**Fodring**

## **Oversigtsbillede Fodring**

*Billedet viser Nøgletallene for Fodring på oversigtsbilledet*

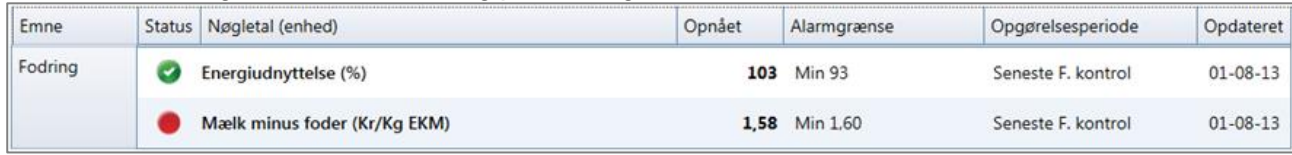

#### <span id="page-36-1"></span>**Energiudnyttelse (%)**

Viser **energiudnyttelsen hos de malkende køer** fra seneste Foderkontrol i DMS. Energiudnyttelsen viser forholdet mellem den energi, som køerne optager og den energi, køerne har behov for.

#### **Status**

Status viser, om energiudnyttelsen er over eller under alarmgrænsen. Grænsen kan ændres i målsætningsbilledet.

Der bør sigtes mod en energiudnyttelse på 97. Er energiudnyttelsen lavere er køerne blevet tildelt foder, som de ikke udnytter. Er energiudnyttelsen over 100, er køerne underforsynet med energi og vil typisk mobilisere energi fra kroppen. Dette kan være tilfældet, hvis alle køer er først i laktationen.

#### **Opgørelsesperiode**

Energiudnyttelsen er opgjort på seneste Foderkontrol, der er beregnet for malkende. Data fra en foderkontrol er først med i KMP dagen efter, at kontrollen er beregnet i DMS.

Ved klik på nøgletallet ses en grafisk rapport over energiudnyttelsen og en dybere analyse af nøgletallet.

Rapporten viser, ved den blå graf, forløbet af energiudnyttelsen over de seneste 3 kalendermåneder, startende med indeværende måned. De enkelte foderkontroller er markeret med et punkt på grafen, og punkerne er forbundet med en linje. Ved at holde musen på kurven kan man se dato og værdi for det nærmeste punkt. Den røde graf viser den aktuelle målsætning for energiudnyttelsen [19].

*Tabellen viser en række supplerende nøgletal fra den seneste foderkontrol, hvor energiudnyttelsen er beregnet [20].* 

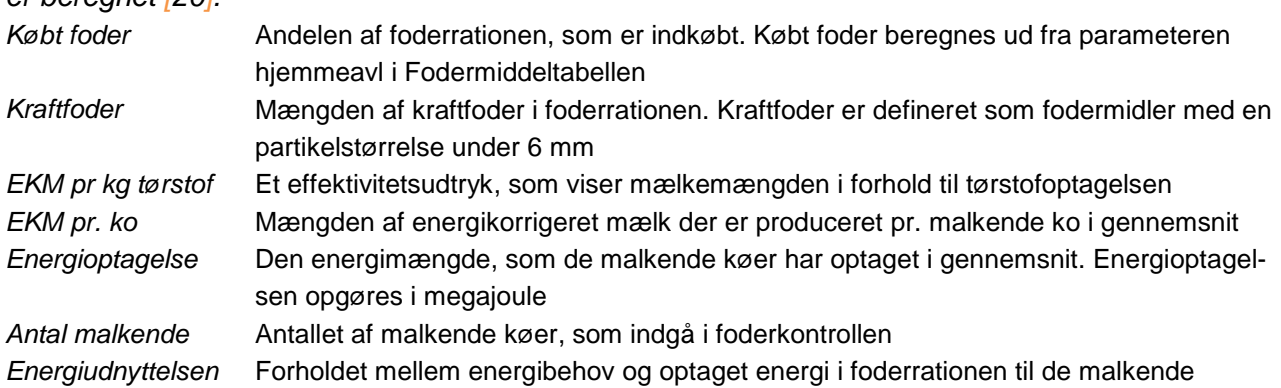

Nøgletallene vises for den seneste kontrol, der er beregnet for malkende køer, svarende til seneste punkt på grafen. Desuden er der vist gennemsnittet for de 3 seneste kalendermåneder svarende til de 3 områder, som grafen [19] er opdelt i på x-aksen. Gennemsnittet er beregnet som et vægtet gennemsnit, hvor den enkelte observation dækker halvdelen af tidsperioden til foregående og næste observation.

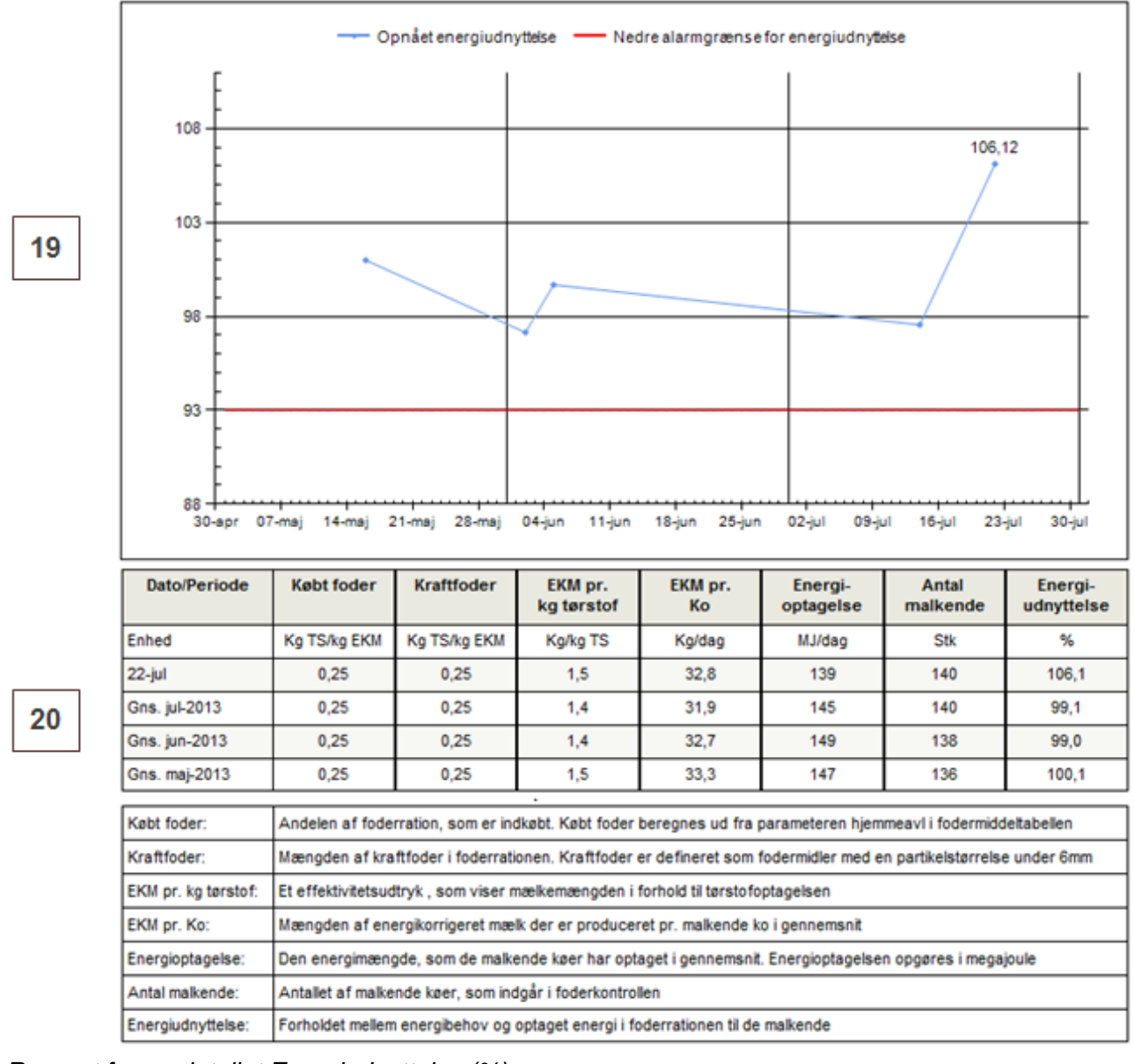

*Rapport for nøgletallet Energiudnyttelse (%)*

### <span id="page-38-0"></span>**Mælk minus foder (Kr/Kg EKM)**

Viser **indtægten fra mælk minus omkostningen til foder** beregnet i seneste Foderkontrol i DMS. Dette restbeløb giver en hurtigt indikation på økonomien i produktionen.

#### **Status**

Status viser, om mælk minus foder er over eller under alarmgrænsen. Grænseværdien kan defineres i målsætningsbilledet.

#### **Opgørelsesperiode**

Mælk minus foder er opgjort på seneste Foderkontrol, der er beregnet for malkende køer. Data fra en foderkontrol er først med i KMP dagen efter, at kontrollen er beregnet i DMS.

Hvis mælk minus foder ikke er beregnet i en foderkontrol, skyldes det ofte, at der mangler en pris på et fodermiddel.

## **Datagrundlag**

Foderkontrollen beregner mælk minus foder ud fra de foderpriser, som er i fodermiddeltabellen samt den mælkepris, der er indtastet i kontrollen. Mælk minus foder giver kun et retvisende billede, hvis priserne er opdateret.

Ved klik på Nøgletallet ses en grafisk rapport over Mælk minus foder og en dybere analyse af nøgletallet.

Rapporten viser ved den blå graf forløbet af Mælk minus foder over de seneste 3 kalendermåneder, startende med indeværende måned. De enkelte foderkontroller er markeret med et punkt på grafen, og punkerne er forbundet med en linje. Ved at holde musen på kurven kan man se dato og værdi for det nærmeste punkt. Den røde graf viser den aktuelle målsætning for mælk minus foder [21].

*Tabellen viser en række supplerende nøgletal fra den seneste foderkontrol, hvor Mælk minus foder er beregnet [22].*

| Mælkeindtægt         | Den pris, der er opnået pr. kg energikorrigeret mælk. Prisen er lig med den pris,<br>som er anvendt i foderkontrollen                                          |
|----------------------|----------------------------------------------------------------------------------------------------|
| Foderomkostning      | Den samlede foderomkostning pr. kg EKM. Foderprisen er beregnet ud fra den pris,<br>som fodermidlet har i fodermiddeltabellen                                  |
| Kraftfoderomkostning | Andelen af foderomkostningen, der kommer fra kraftfoder opgjort pr. kg EKM. Kraft-<br>foder er defineret som fodermidler med en partikelstørrelse under 6 mm   |
| Købt foderomkostning | Andelen af foderomkostningen, der kommer fra indkøbt foder. Købt foder beregnes<br>ud fra parameteren hjemmeavl i Fodermiddeltabellen og er opgjort pr. kg EKM |
| Energiudnyttelsen    | Forholdet mellem energibehov og optaget energi i foderrationen til de malkende                                                                                 |
| EKM pr. ko           | Mængden af energikorrigeret mælk, der er produceret pr. malkende ko i gennemsnit                                                                               |
| Antal malkende       | Antallet af malkende køer, som indgå i foderkontrollen                                                                                                    |
| Mælk minus foder     | Mælkeindtægt minus foderomkostninger opgjort pr. kg EKM                                                                                                    |

Nøgletallene vises for den seneste kontrol, der er beregnet for malkende køer, hvor mælk minus foder er beregnet, svarende til seneste punkt på grafen [21]. Desuden er der vist gennemsnittet for de 3 seneste kalendermåneder svarende til de 3 områder, som grafen [21] er opdelt i på x-aksen. Gennemsnittet er beregnet som et vægtet gennemsnit, hvor

den enkelte observation dækker halvdelen af tidsperioden til foregående og næste observation.

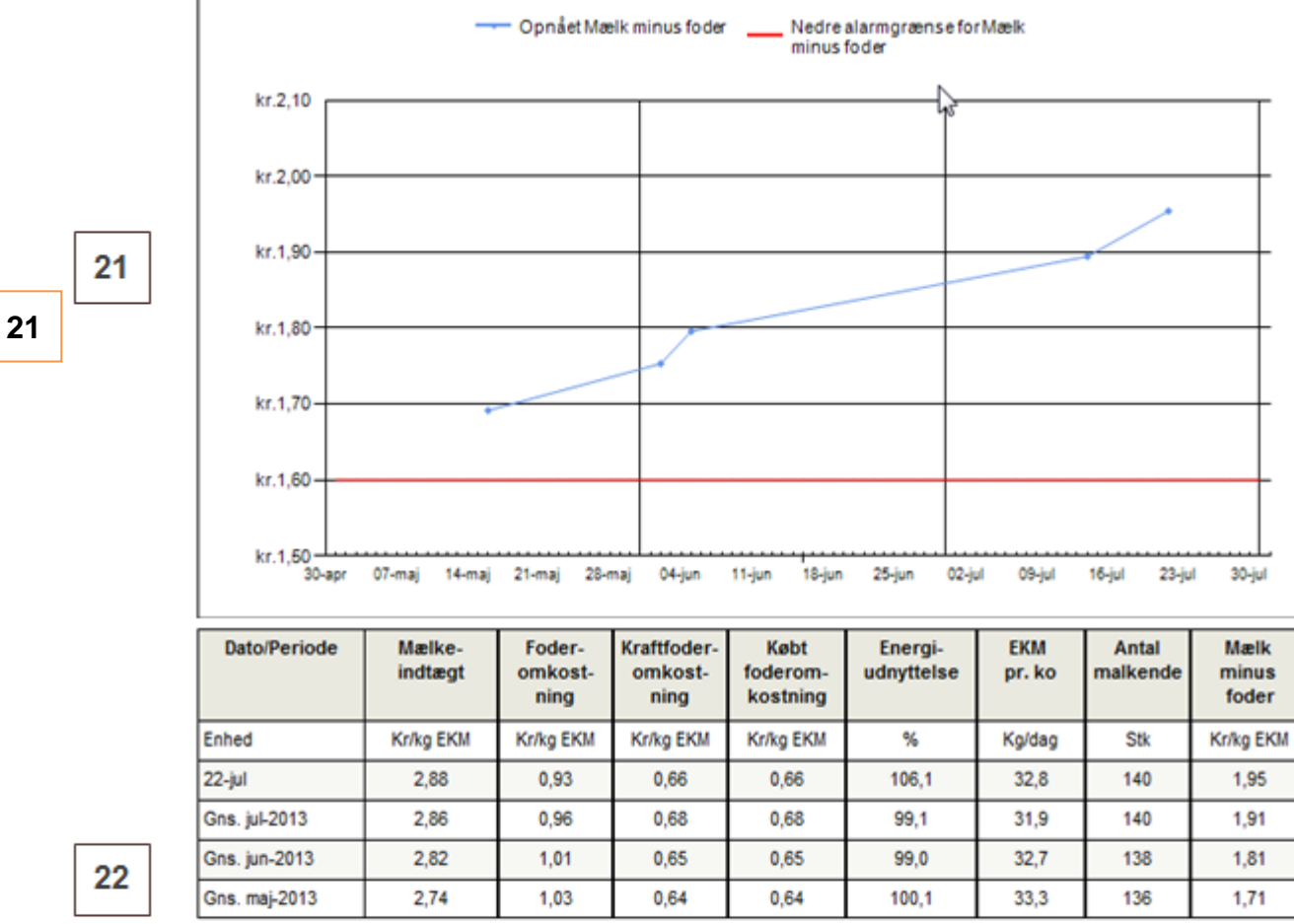

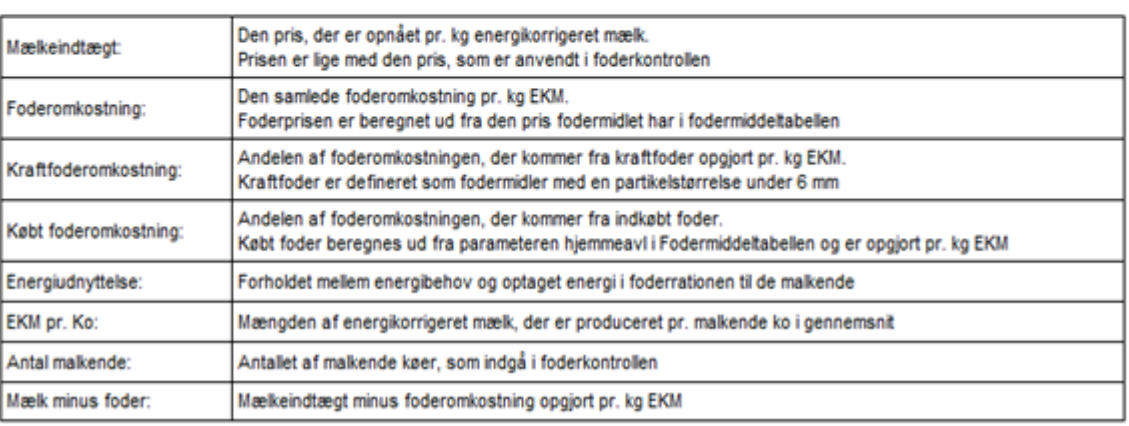

*Rapport for nøgletallet Mælk minus foder (Kr/Kg EKM)*

40